UNIVERSIDADE TECNOLÓGICA FEDERAL DO PARANÁ DEPARTAMENTOS ACADÊMICOS DE ELETRÔNICA E MECÂNICA CURSO SUPERIOR DE TECNOLOGIA EM MECATRÔNICA INDUSTRIAL

YVES RIOS BAU

# **MODERNIZAÇÃO NA AUTOMAÇÃO DE UMA PRENSA PARA FECHAMENTO DE ROLOS DE LIXA**

TRABALHO DE CONCLUSÃO DE CURSO

**CURITIBA** 2013

YVES RIOS BAU

## **MODERNIZAÇÃO NA AUTOMAÇÃO DE UMA PRENSA PARA FECHAMENTO DE ROLOS DE LIXA**

Trabalho de Conclusão de Curso de Graduação, apresentado à disciplina de Trabalho de Diplomação, do Curso Superior de Tecnologia em Mecatrônica Industrial dos Departamentos Acadêmicos de Eletrônica – DAELN e Mecânica – DAMEC da Universidade Tecnológica Federal do Paraná – UTFPR, como requisito parcial para obtenção do título de Tecnólogo.

Orientador: Prof. Ubiradir Mendes Pinto

Co-Orientador: Prof. Alisson Antônio de Oliveira

**CURITIBA** 2013

YVES RIOS BAU

### **MODERNIZAÇÃO NA AUTOMAÇÃO DE UMA PRENSA PARA FECHAMENTO DE ROLOS DE LIXA**

Este trabalho de conclusão de curso foi apresentado no dia 20 de dezembro de 2012, como requisito parcial para obtenção do título de Tecnólogo em Mecatrônica Industrial, outorgado pela Universidade Tecnológica Federal do Paraná. O aluno foi arguido pela Banca Examinadora composta pelos professores abaixo assinados. Após deliberação, a Banca Examinadora considerou o trabalho aprovado.

> $\_$ Prof. Dr. Milton Luiz Polli Coordenador de Curso Departamento Acadêmico de Mecânica

 $\_$ Prof. Dr. Décio Estevão do Nascimento Responsável pela Atividade de Trabalho de Conclusão de Curso Departamento Acadêmico de Eletrônica

### **BANCA EXAMINADORA**

 $\_$ Prof. M.Sc. Márcio Augusto Lombardi

 $\_$ Prof. Ubiradir Mendes Pinto **Orientador** 

> $\_$ Prof. Dr. Valmir de Oliveira

### **RESUMO**

BAU, Yves Rios. **Modernização na automação de uma prensa para fechamento de rolos de lixa**. 2013. 76 f. Trabalho de Conclusão de Curso (Curso Superior de Tecnologia em Mecatrônica Industrial), Departamentos Acadêmicos de Eletrônica e Mecânica, Universidade Tecnológica Federal do Paraná. Curitiba, 2013.

O presente trabalho trata de um projeto de modernização na automação para uma máquina industrial, prensa para fechamento de rolos de lixa, fruto do desenvolvimento em conjunto com a empresa EMC Soluções Eletro-Eletrônicas Ltda. No projeto foi empregado um CLP S7-200 CPU 226 com a função de controlar o sistema e realizar a aquisição das variáveis, objetivando a sua supervisão via aplicativo criado através do *software* Labview. Para programar o sistema de controle foi utilizada a linguagem Ladder, visando à simplicidade e a robustez, de forma a facilitar futuras manutenções. O aplicativo de supervisão é compilado pelo próprio *software* Labview, onde sua linguagem é baseada na linguagem C. A ilustração utilizada no aplicativo, de modo a deixá-lo de mais fácil entendimento e visualização, foi desenvolvido no programa Catia, *software* de modelagem 3D. Para realizar este trabalho foi feita uma revisão bibliográfica abordando temas como o Grafcet, características do CLP S7-200, a linguagem Ladder, manutenção de *software*, *software* supervisório e sensores industriais. Para a sua implantação foram executados testes funcionais e redigido um procedimento de operação que visasse à eficácia e segurança da operação. O sistema implementado foi então submetido a uma monitoração por três meses para detectar possíveis melhoramentos de forma a reduzir futuras atualizações de *software*.

**Palavras chave:** Prensa. Automação. Atuadores. Rolos de lixa.

### **ABSTRACT**

BAU, Yves Rios. **Modernization of automation of a sanding roll closing press**. 2013. 76 f. Trabalho de Conclusão de Curso (Curso Superior de Tecnologia em Mecatrônica Industrial), Departamentos Acadêmicos de Eletrônica e Mecânica, Universidade Tecnológica Federal do Paraná. Curitiba, 2013.

The present project concerns the project of a modernization of an automation for an industrial machine, sanding roll closing press, subject of a combined development between the EMC Soluções Eletro-Eletrônicas Ltda company and the author. On this project was applied a PLC (S7-200, CPU 226) in order to control the system and acquire variables for its supervision. For its programming, it was used the Ladder language, aiming for a simply yet robust solution, in order to facilitate further maintenance. The software Labview, based on the C language, compiled the application. The illustration used on the application, for easier understanding and visualization, was developed on the 3D modeling software Catia. A review about related themes, such as the Grafcet representation, the CLP S7-200, the Ladder language, software maintenance, supervision software and industrial sensors was made. In addition, for three months tests that proved the functionality of the system were made and followed for further improvement.

**Keywords:** Press. Automation. Actuators. Sanding rolls.

# **LISTA DE FIGURAS**

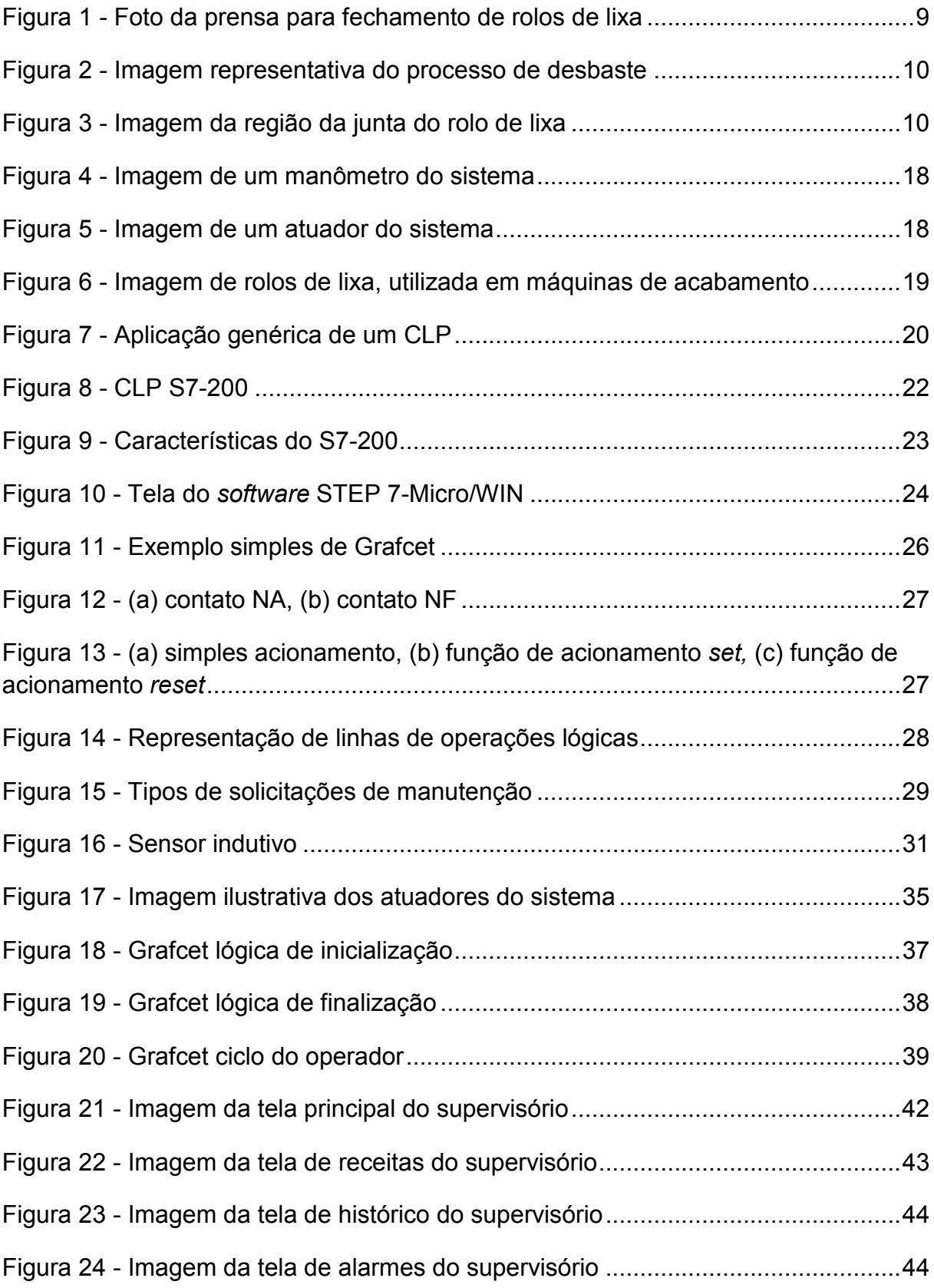

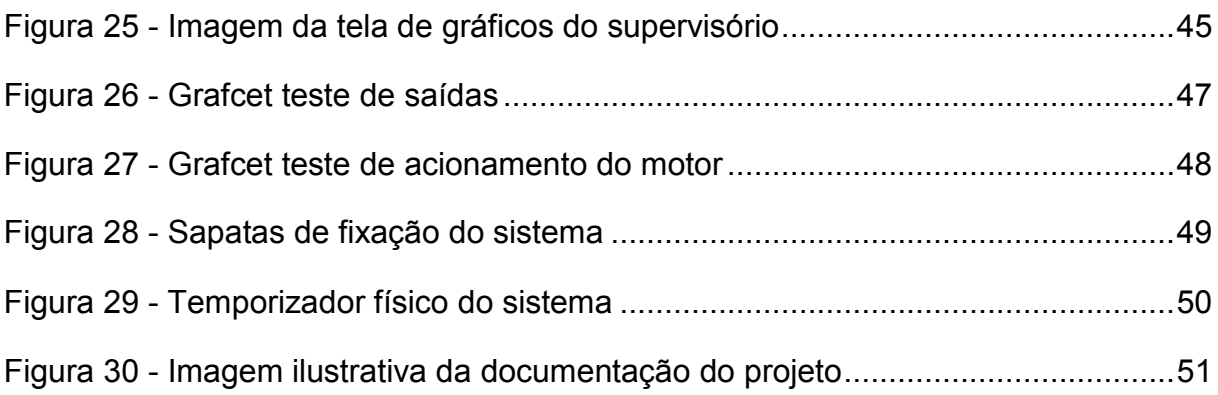

# **SUMÁRIO**

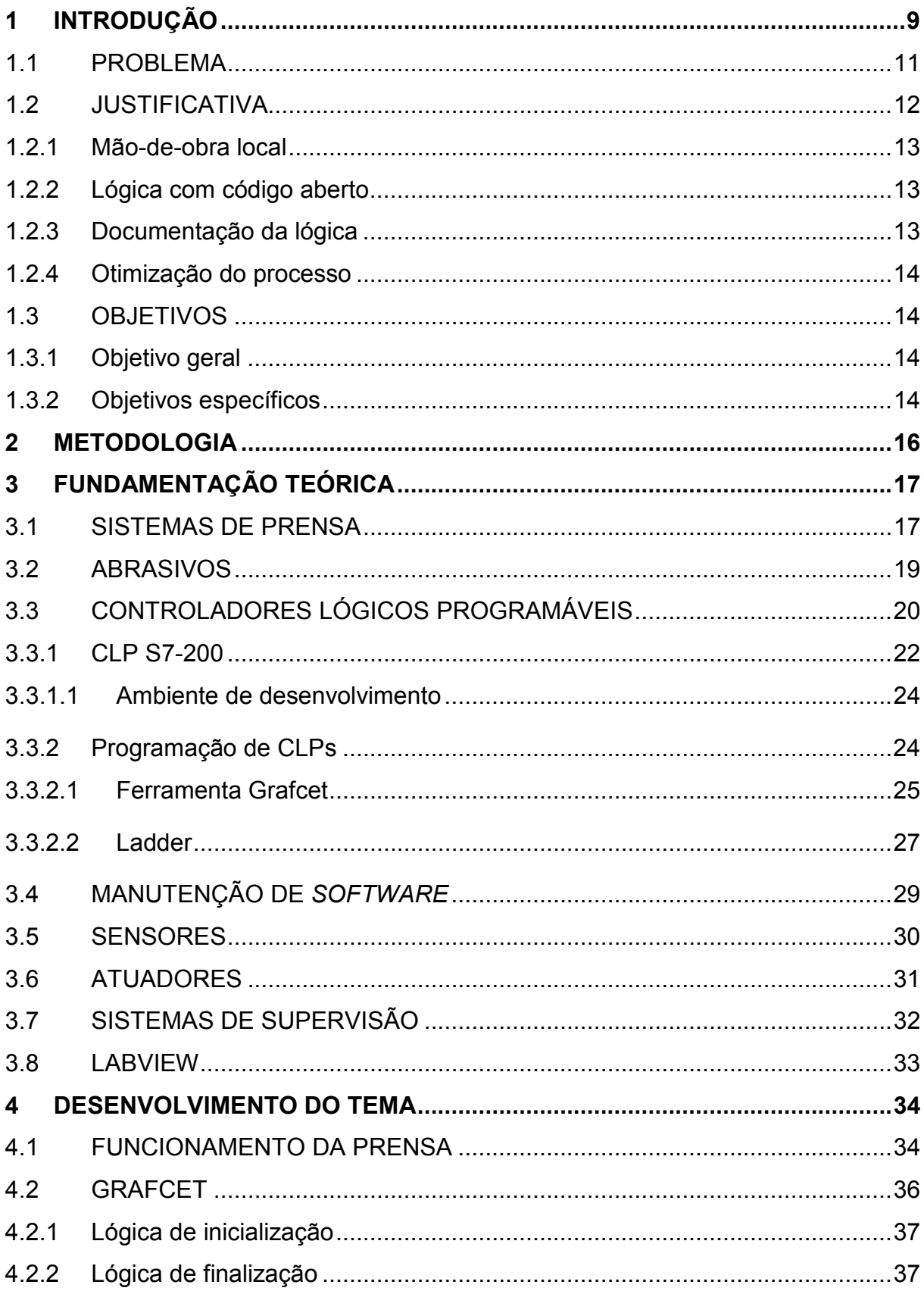

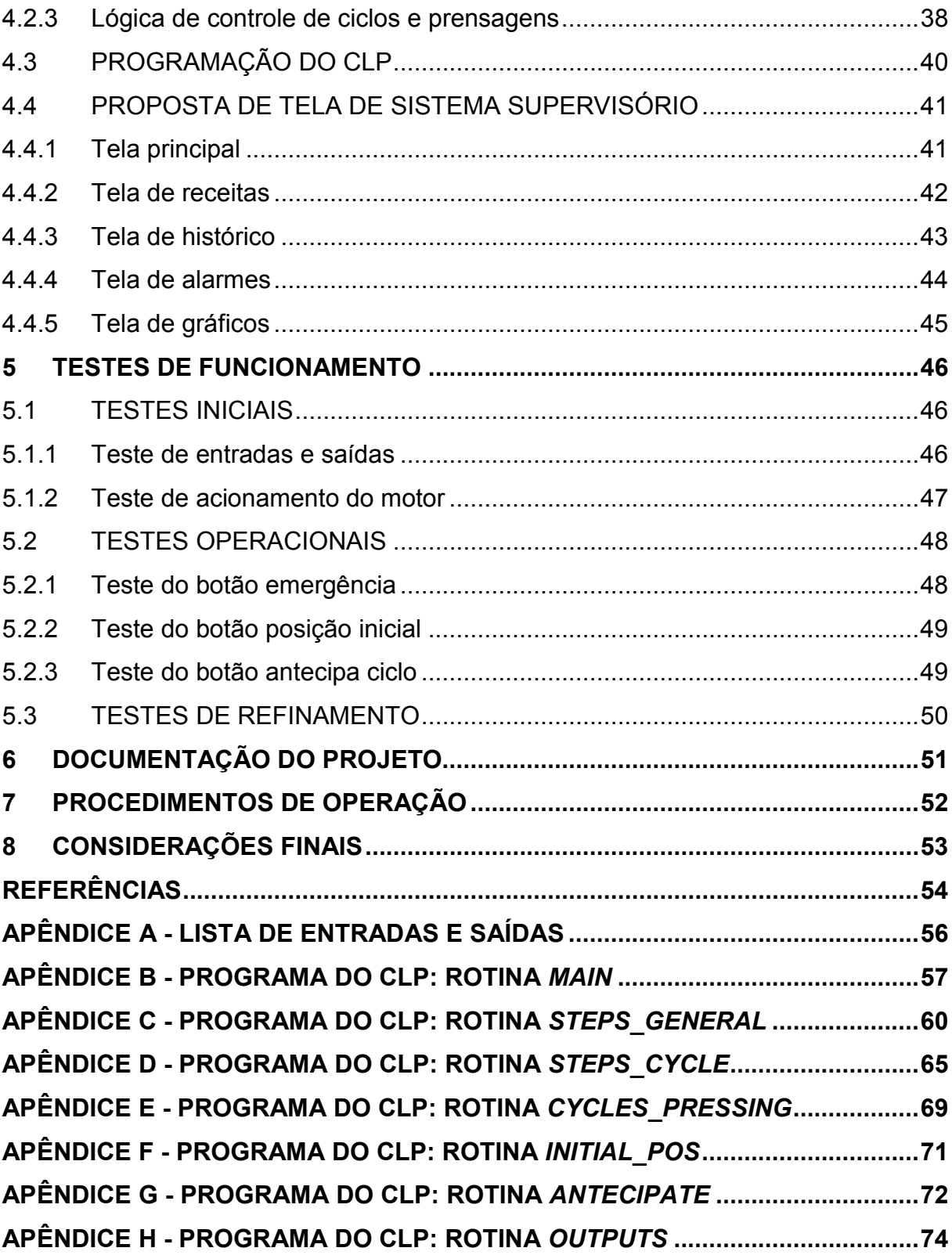

### **1 INTRODUÇÃO**

Com as novas exigências de qualidade, flexibilidade e produtividade, impostas pelo mercado, toma-se necessário a utilização de máquinas automatizadas por parte das indústrias que desejam ser competitivas.

Toda indústria, almeja cada vez mais por velocidade, controle dos processos, redução de custo, aumento de qualidade, entre outros. Essa modificação na visão industrial teve início com a Revolução Industrial no século XVIII (ARAÚJO, 2006). Dois séculos depois, Henry Ford mudou o mundo com a produção em série nos Estados Unidos. Isso demonstra que a automação vem aumentando a cada dia.

Por meio da automação, a indústria reduz o custo com empregados, aumenta a velocidade dos procedimentos, aumenta a segurança dos operadores, melhora a qualidade dos produtos e torna o sistema eficaz e eficiente. O sistema fica mais independente das variações da mão de obra, aperfeiçoando sua capacidade.

A automação deste projeto consiste na alteração da unidade de controle no desenvolvimento da programação necessária, bem como toda a documentação, de forma a aperfeiçoar o processo, baixar os custos com mão de obra, e documentar o sistema.

A presente discussão refere-se ao desenvolvimento de um projeto de modernização na automação para uma prensa para fechamento de rolos de lixa, mostrada na figura 1, utilizada na indústria.

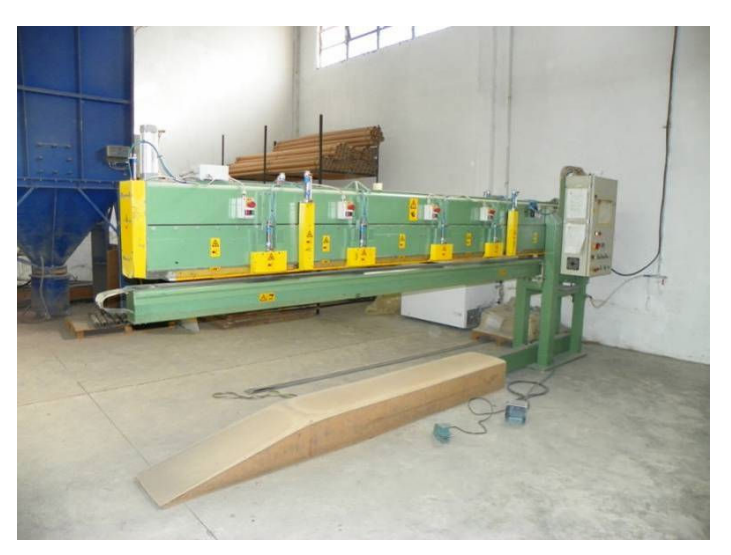

**Figura 1 - Foto da prensa para fechamento de rolos de lixa Fonte: Autoria própria** 

Os rolos de lixa, produto final do procedimento descrito no presente trabalho, são materiais abrasivos utilizados em máquinas automatizadas de acabamento superficial. Neste procedimento são produzidas lixas em pano e papel, ou combinação de ambas.

O procedimento destas lixas, no que diz respeito a sua transformação em rolos, parte de folhas de lixa. Estas folhas sofrem um processo de desbaste em suas pontas de forma a ficarem com a seguinte configuração:

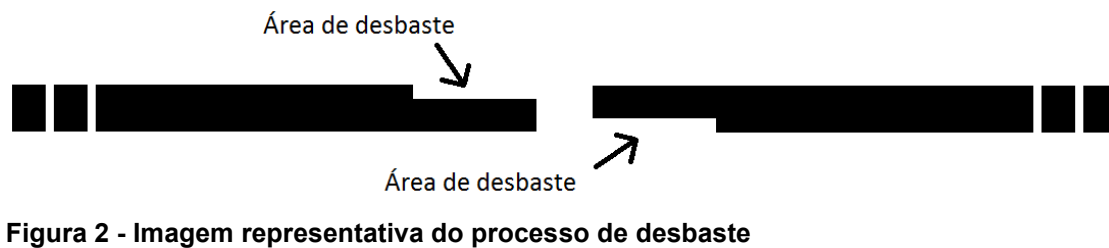

**Fonte: Autoria própria** 

As regiões de desbaste são preenchidas por um adesivo (cola). Após o preparo das folhas de lixas, as mesmas são pressionadas uma contra a outra para que haja a cura do adesivo, formando os rolos de lixa, demonstrados na figura 3. Ambas as operações de desbaste e aplicação da cola são realizadas em uma máquina diferente da qual realiza o processo de prensagem.

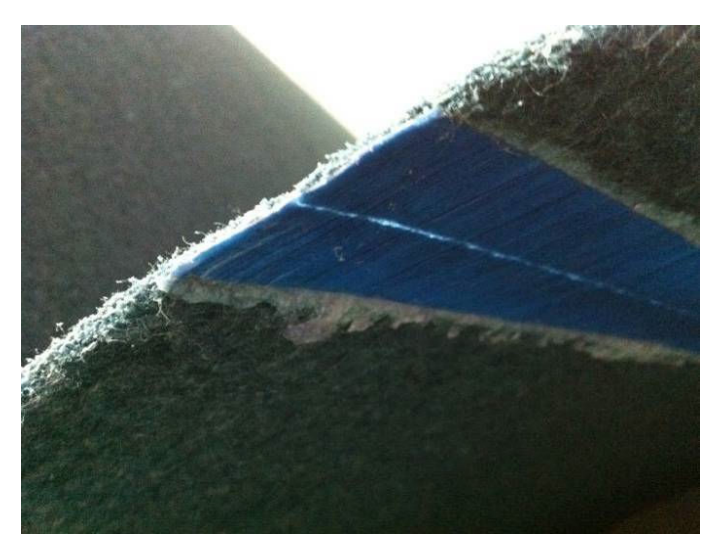

**Figura 3 - Imagem da região da junta do rolo de lixa Fonte: Autoria própria** 

A pressão necessária para o processo de prensagem é de 3,5 a 4 bars, valores padrões utilizados na empresa. Pelo fato da pressão ser relativamente baixa, prensas pneumáticas são empregadas uma vez que atendem o requisito e têm um menor custo quando comparadas com prensas hidráulicas, segundo Rossi (1979, p.284).

A oportunidade para a realização deste projeto surgiu de um trabalho em conjunto com a empresa de automação EMC Soluções Eletro-Eletrônicas Ltda. que foi contratada pelo cliente para redesenhar a arquitetura da automação da prensa.

Para desenvolver a alteração foi necessário estudar a máquina, identificar todos os componentes que integram o sistema de automação e destacar suas características e funcionalidades, assim como a funcionalidade do sistema como um todo.

O intuito do cliente com a contratação da empresa EMC foi se tornar detentor do projeto e assim viabilizar modificações e manutenções que venham a ser necessárias. Isto evitaria o tempo de deslocamento da equipe de manutenção da empresa que desenvolveu a máquina, a qual se encontra em São Paulo, o que aumenta o tempo de máquina parada, gerando mais custos.

O desenvolvimento do tema proposto abrange a programação de CLP, a utilização de ferramentas de sequenciamento de processos de automação como o Grafcet, o conhecimento de sensores e atuadores industriais, a manutenibilidade e os *softwares* supervisórios.

### **1.1 PROBLEMA**

A prensa encontra-se parcialmente automatizada, sendo a necessidade do cliente alterar o fornecedor atual da automação para reduzir custos e aperfeiçoar o sistema. Esta alteração seria simples caso o programa não estivesse protegido por senha pela empresa que fez a automação anteriormente.

O fato de o programa estar protegido torna impossível a sua cópia/alteração, resguardando o *know how* da empresa que promoveu a automação. Entretanto, faz com que o cliente fique com uma solução dedicada.

Para qualquer modificação de componentes ou funcionalidade apenas este fornecedor seria contatado, constituindo um monopólio do serviço; como existe exclusividade a fornecedora poderia cobrar preços abusivos do cliente, aumentando também assim, o preço final do produto.

A empresa que implementou a automação está sediada em São Paulo, ou seja, a mão-de-obra é de um estado diferente do qual o sistema se encontra. Isto gera custos adicionais de deslocamento e estadia para o cliente, que muitas vezes paga por homem-hora desde a saída do profissional até o seu retorno à cidade do fornecedor. Como, por exemplo, no caso em que seja necessária a modificação de funcionalidade de um componente do sistema que não é mais vendido no mercado, isso geraria uma alteração na rotina de acionamento/leitura do mesmo, o que é relativamente simples. Neste caso, um profissional teria que vir de São Paulo (despesas com viagem pagas pelo cliente) trabalhar por duas ou três horas e voltar. Contabilizem-se aí passagens aéreas de ida e volta, devido à possível parada da linha de produção pela paralisação da máquina, e o tempo de viagem que também gera custo. Em contrapartida, se o serviço for realizado por uma empresa local, um trabalho simples como este seria muito mais barato e rápido, podendo até ser custeado pela fornecedora que muitas vezes se utiliza deste tipo de artifício para manter o cliente.

Em casos como o deste projeto o cliente é obrigado a mudar de fornecedor para melhorar a flexibilidade da manutenção em situações adversas e/ou críticas.

O controlador programável atualmente, um modelo S5, também será alterado para um modelo mais moderno com mais recursos por solicitação do cliente.

### **1.2 JUSTIFICATIVA**

O motivo para a resolução do problema é o custo atual que a manutenção da máquina gera para a empresa. Dentre outros motivos estão:

#### **1.2.1 Mão-de-obra local**

A redução de custo em alterar a mão-de-obra de manutenção para uma empresa local ou próxima ao cliente é de grande relevância, reduzindo assim, tanto o tempo para resposta em situações adversas, como o preço.

### **1.2.2 Lógica com código aberto**

Atualmente o cliente está preso a um único fornecedor devido ao código fonte do programa estar protegido por senha. A liberação desse acesso possibilitaria à empresa orçar com concorrentes quando preciso, tornando o preço da manutenção reduzido e com maior flexibilidade no quesito tempo, visto que teria várias empresas como opção para o serviço de manutenção.

### **1.2.3 Documentação da lógica**

O projeto atual não possui descrição do funcionamento, esta descrição auxilia na manutenção e/ou alteração do mesmo. O descritivo embutido no programa, ou seja, escrito no código como comentários, o torna mais compreensível e facilita outras empresas de manutenção localizar o problema mais rapidamente, reduzindo o tempo necessário para compreensão do programa e consequentemente o valor do serviço.

Segundo Langa (2007):

A documentação dos programas é um aspecto sumamente importante, tanto no desenvolvimento da aplicação como na manutenção da mesma. Muita gente não faz esta parte do desenvolvimento e não se dá conta de que perde a possibilidade da reutilização de parte do programa em outras aplicações, sem necessidade de conhecer o código no dedo.

### **1.2.4 Otimização do processo**

A máquina na qual será realizado o projeto foi adquirida em 1998 já com o sistema parcial de automação incluso. Com todo esse tempo de utilização foi adquirida ampla experiência o que torna possíveis modificações para aperfeiçoar o processo.

O projeto fará a utilização de conhecimentos em lógica de programação e CLP, sensores e atuadores, sistemas supervisórios, assim como de projetos elétricos e de equipamentos eletrônicos (ex.: inversor), para satisfazer a necessidade do cliente no que diz respeito à modernização na automação de uma prensa para fechamento de rolos de lixas.

### **1.3 OBJETIVOS**

### **1.3.1 Objetivo geral**

Desenvolver uma nova programação para a lógica de controle do processo a partir da substituição do controlador programável do sistema e a implantação de um sistema de supervisão.

### **1.3.2 Objetivos específicos**

- Descrever o funcionamento de uma prensa pneumática para fechamento de rolos de lixas;
- Identificar e implementar melhorias no processo de automação da prensa;
- Escolher o controlador programável que será utilizado;
- Escrever nova programação sequencial do sistema utilizando Grafcet;
- Desenvolver o código fonte (programa) de maneira sucinta e eficaz objetivando a sequência lógica do programa de modo a aperfeiçoar o processo, reduzindo o tempo gasto em operações desnecessárias;
- Desenvolver a proposta de um sistema supervisório para a prensa;
- Realizar ensaios *in loco* na planta após a implantação do novo CLP e da nova lógica;
- Documentar o projeto para auxiliar na manutenção ou alteração do sistema tornando-os exequíveis por qualquer técnico da área devidamente apto a interpretar documentos técnicos;
- Criar procedimentos de operação que visem à simplicidade, economizando tempo em treinamentos e que contribuam com a segurança do operador.

### **2 METODOLOGIA**

Na primeira etapa desse trabalho foram feitas visitas ao cliente para definir todas as variáveis (sensores e atuadores) e o funcionamento do sistema.

Tendo definido o escopo foram pesquisados na literatura os temas que envolveram o desenvolvimento do projeto, com o intuito de auxiliar e elucidar a execução do mesmo.

Em seguida, fez-se o projeto, iniciando pelo Grafcet que deu base à programação do CLP e continuou-se com a sua documentação lógica.

Ao final foram realizados testes para comprovar o funcionamento do projeto e a tela proposta de sistema supervisório.

### **3 FUNDAMENTAÇÃO TEÓRICA**

Para começar a análise acerca da modernização na automação das prensas para fechamento dos rolos de lixa foi necessário compreender os fundamentos de funcionamento dos sistemas de prensa; as características e requisitos de manufatura dos abrasivos; a lógica de programação dos controladores lógicos programáveis; a manutenção dos *softwares*; o funcionamento e tipos de sensores; bem como, os *softwares* de supervisão. Assuntos que serão tratados no decorrer deste capítulo.

### **3.1 SISTEMAS DE PRENSA**

Prensas são, segundo Rossi (1979, p.186), máquinas utilizadas para a manipulação física do material, causando uma conformação mecânica no mesmo. Elas são divididas em:

- Grupo A: máquinas de movimento retilíneo alternativo;
- Grupo B: máquinas de movimento giratório contínuo.

No presente trabalho, a prensa em questão se enquadra no grupo A, pois utiliza um carro para aplicação da pressão. Dentro do grupo A estão:

- Prensas excêntricas;
- Prensas de fricção;
- Prensas hidráulicas ou a ar comprimido;
- Guilhotinas;
- Dobradeiras.

A prensa pneumática a ser automatizada (ar comprimido) necessita para seu correto funcionamento de diversos componentes, entre eles: filtro; manômetro, mostrado na figura 4; pressostato; redutor de pressão; entre outros.

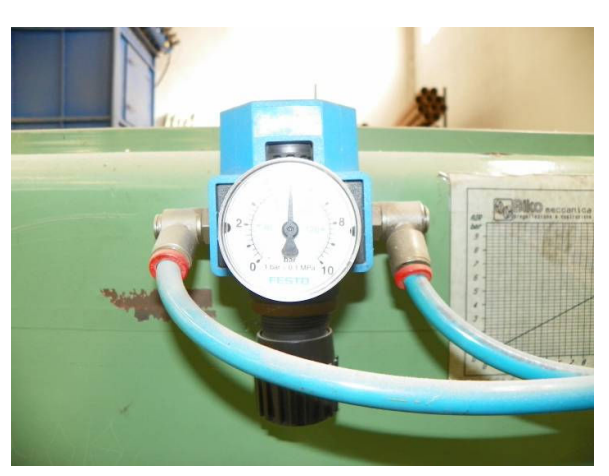

**Figura 4 - Imagem de um manômetro do sistema Fonte: Autoria própria** 

O funcionamento desta prensa baseia-se na primeira lei da termodinâmica, onde é descrita a conservação de energia. O ar pressurizado é aplicado em um cilindro atuador, conforme figura 5, onde sofre expansão que é então transformada em movimento retilíneo. Por via deste movimento, o atuador entra em contato com a peça que irá sofrer a conformação, em razão da aplicação de pressão.

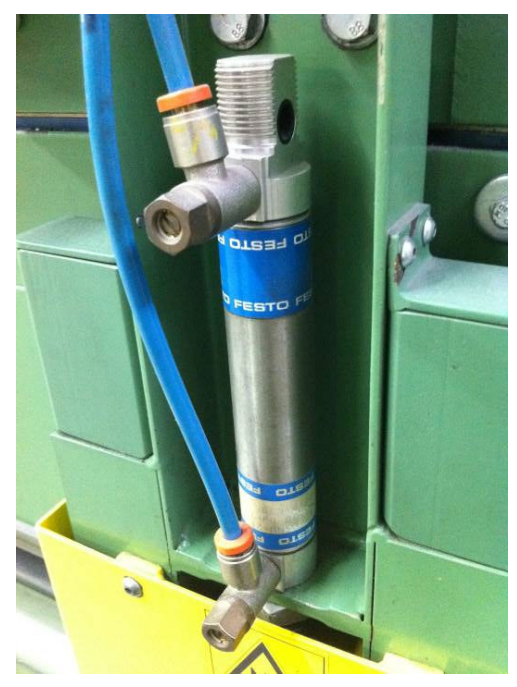

**Figura 5 - Imagem de um atuador do sistema Fonte: Autoria própria** 

#### **3.2 ABRASIVOS**

A abrasão, de acordo com Vega (2009, p.1), "é definida como a operação de arrancar partículas de um material por esfregamento contra outro material que será quase sempre mais duro do que o primeiro". O processo de abrasão é utilizado desde a pré-história, como, por exemplo, no afiamento das armas de caça (ex.: pedras lascadas, machados, entre outros).

O desenvolvimento dos materiais de abrasão sofreu o seu maior avanço tecnológico nos últimos 100 anos com a influência das Guerras Mundiais e Revolução Industrial (multinacionalização). Isto se deve ao fato de que com o aumento da tecnologia eram necessárias tolerâncias dimensionais cada vez menores, favorecendo o desenvolvimento de materiais de acabamento (abrasivos). A demanda para materiais de reposição em grande quantidade causou a busca por redução do tempo do processo, melhorando além dos abrasivos as máquinas que os empregava.

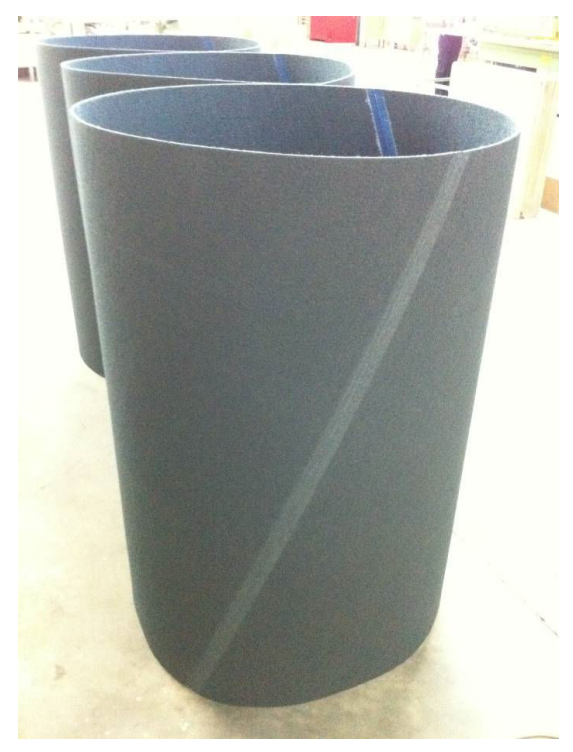

**Figura 6 - Imagem de rolos de lixa, utilizada em máquinas de acabamento Fonte: Autoria própria** 

### **3.3 CONTROLADORES LÓGICOS PROGRAMÁVEIS**

O Controlador lógico programável ou CLP, nas palavras de Georgini (2007, p.48), pode ser definido como "um Computador Industrial, capaz de armazenar instruções para implementação de funções de controle (sequência lógica, temporização e contagem, por exemplo)".

A figura 7 mostra uma aplicação genérica do CLP, onde é possível notar que o equipamento atua no meio através de entradas e saídas onde são conectados sensores e atuadores respectivamente.

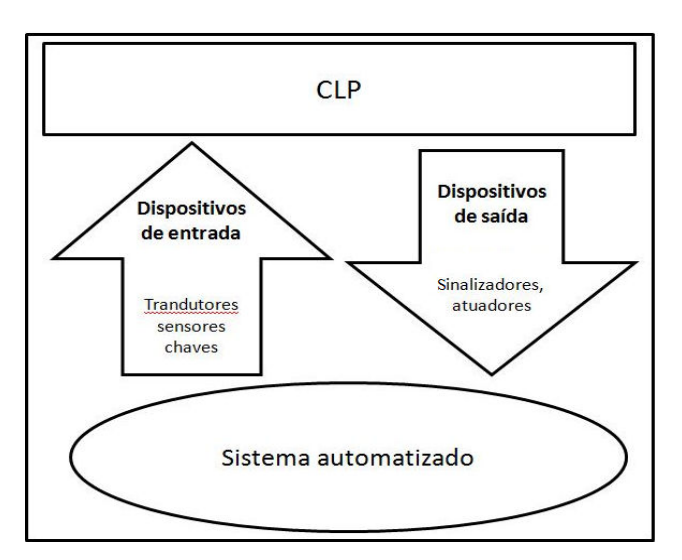

**Figura 7 - Aplicação genérica de um CLP Fonte: Adaptado de Georgini (2007, p.48)** 

A partir da década de 70, os CLPs que antes executavam apenas funções lógicas (liga/desliga) passaram a incorporar funções como temporização e contagem, operações aritméticas, manipulação de dados, comunicação com computadores, comunicação com interfaces Homem-Máquina (IHM), funções analógicas, blocos de controle *proportinal-integral-derivative* (PID), módulos de entradas/saídas remotos e outras melhorias que vão desde o aumento da velocidade de processamento até a conexão em rede via *Ethernet* (GEORGINI, 2007, p.51).

Os principais blocos que compõem o CLP são: unidade central de processamento (CPU), módulos de entradas e saídas, fonte de alimentação e a base ou *rack* (GEORGINI, 2007, p.48).

A CPU é composta por processador e memórias. Conforme Georgini (2007, p.54), o processador "interage continuamente com o Sistema de Memória por meio do programa de Execução (desenvolvido pelo fabricante), interpreta e executa o Programa de Aplicação (desenvolvido pelo usuário), e gerencia todo o sistema".

Há dois sistemas de memória na CPU: memórias do sistema de operação e memória de aplicação ou memória do usuário.

Uma das memórias do sistema de operação é do tipo ROM (*read only memory*) e é responsável por armazenar o programa que vem de fábrica, o qual determina como o sistema funcionará, incluindo as regras para a tradução e execução do programa de aplicação desenvolvido pelo usuário. A outra memória, uma memória volátil do tipo RAM (*random-access memory*), é necessária para armazenar pequenas quantidades de dados temporários, tais como, resultados de cálculos, *bits* de alarme, sinalizares, contadores internos, entre outros. (GEORGINI, 2007, p.55).

A memória de aplicação é do tipo EEPROM (*Electrically-Erasable Programmable Read-Only Memory*), destinada a armazenar a programação do usuário (GEORGINI, 2007, p.55).

A memória EEPROM pode ser programada, apagada e reprogramada várias vezes. Os dados são mantidos quando privado de energia e só se apagam eletricamente com a intervenção do usuário.

Outro bloco muito importante no CLP são os módulos de entradas e saídas, muitas vezes chamados de I/O (*input/output*). As entradas e saídas podem estar no mesmo corpo que a CPU ou também em módulos separados, podendo estes serem módulos mistos (com entradas e saídas) ou módulos apenas com entradas ou apenas com saídas (GEORGINI, 2007, p.58).

As saídas no CLP são destinadas a enviar sinais para dispositivos, tais como: acionador de motores, atuadores e sinalizadores. As entradas recebem sinais de dispositivos como sensores, chaves e transdutores (GEORGINI, 2007, p.59).

A fonte de alimentação do CLP normalmente tem tensão de 24 V, com limitação de corrente na faixa de 300 a 800 mA. Esta serve para alimentar o processador do CLP e também pode ser usada para alimentar os módulos de I/O desde que esses ultrapassem a capacidade da fonte (GEORGINI, 2007, p.69).

Fontes dedicadas ao uso com CLPs podem contar com proteções que, quando detectada alguma irregularidade com o sistema, por exemplo, sobrecorrente em uma saída, um sinal é enviado ao CPU e com ele a programação é interrompida. Para esse fim, utilizam-se fontes chaveadas com proteções galvânicas e supressores de ruídos (GEORGINI, 2007, p.69).

### **3.3.1 CLP S7-200**

O S7-200, mostrado na figura 8, é uma linha de CLPs de pequeno porte da Siemens destinado ao controle de uma série de processos de automação. Trata-se de um CLP compacto, de relativo baixo custo, com um poderoso *set* de instruções. Dentre seus recursos, além da lógica booleana, o S7-200 incorpora: contadores, temporizadores, operação matemática e comunicação com outros dispositivos. A larga variedade de modelos dessa família associada à integração com a plataforma Windows torna esse equipamento ideal para pequenas aplicações (SIEMENS, 2011B).

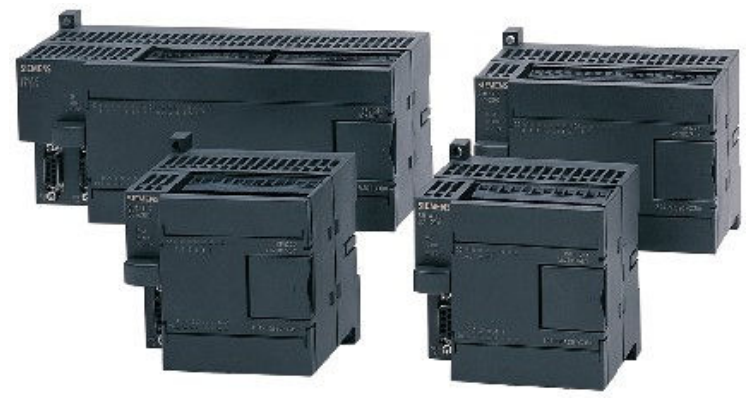

**Figura 8 - CLP S7-200 Fonte: Adaptado de Siemens (2011A)** 

Os modelos são distintos pela CPU, diferindo-se principalmente pelo número de entradas e saídas, por exemplo: CPU 221, CPU 222, CPU 224, CPU 224XP e CPU 226.

Alguns recursos e características de cada CPU podem ser comparados com o auxílio da tabela 1.

| Característica       | <b>CPU 221</b> | <b>CPU 222</b> | <b>CPU 224</b> | CPU224XP    | <b>CPU 226</b> |
|----------------------|----------------|----------------|----------------|-------------|----------------|
| Dimensões (mm)       | 90x80x62       | 90x80x62       | 120.5x80x62    | 140x80x62   | 190x80x62      |
| Memória de programa  |                |                |                |             |                |
| Com run mode edit    | 4096 bytes     | 4096 bytes     | 8192 bytes     | 12288 bytes | 16384 bytes    |
| Sem run mode edit    | 4096 bytes     | 4096 bytes     | 12288 bytes    | 16384 bytes | 24576 bytes    |
| Memória de backup    | 50 horas       | 50 horas       | 100'horas      | 100 horas   | 100 horas      |
| Entradas e saídas    |                |                |                |             |                |
| Digital              | 6E / 4S        | 8E / 6S        | 14E / 10S      | 14e / 10S   | 24E / 16S      |
| Analógico            |                |                |                | 2E / 1S     |                |
| Módulos de expansão  | 0 modulos      | 2 módulos      | 7 módulos      | 7 módulos   | 7 módulos      |
| Porta de comunicação | 1 RS485        | 1 RS485        | 1 RS485        | 2 RS485     | 2 RS485        |

**Tabela 1 - Comparação dos modelos de CPU da família S7-200** 

**Fonte: Adaptado de Siemens (2005, p.2)** 

Na figura 9 são mostradas algumas características do S7-200, sua aparência, disposição das interfaces e, por exemplo, os LEDs indicadores que mostram qual entrada ou saída está ativa.

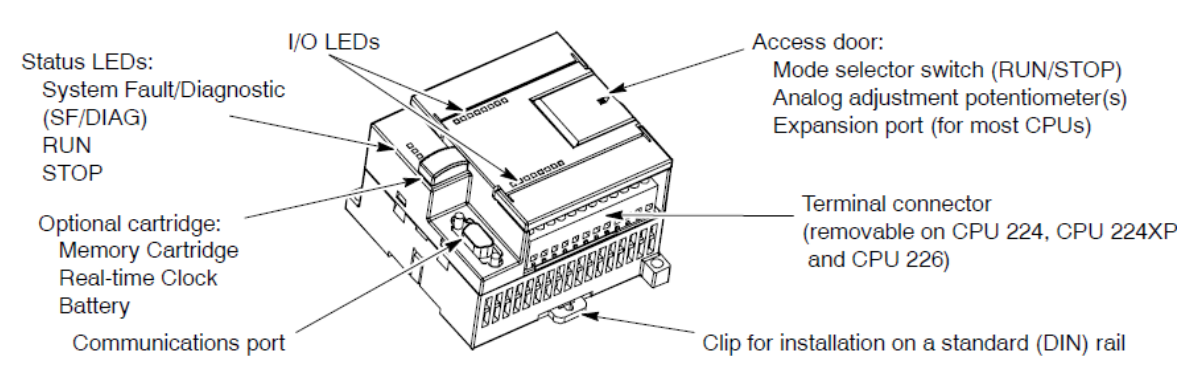

**Figura 9 - Características do S7-200 Fonte: Adaptado de Siemens (2005, p.2)** 

Os equipamentos CLP seguem o padrão DIM para fixação em painéis elétricos, são compactos e com fácil acesso aos bornes de entradas e saídas.

### **3.3.1.1 Ambiente de desenvolvimento**

O Step7-Micro/Win, mostrado na figura 10, é o ambiente de desenvolvimento utilizado para a programação do S7-200. Opera em Windows 2000 e XP.

A comunicação entre o S7-200 e o PC pode ser feita de duas maneiras: comunicação direta através de um cabo PPI (protocolo de comunicação da Siemens) ou através de um cartão de memória com um cabo MPI.

A programação com o cabo PPI é mais comum e também uma solução mais econômica. Através desse cabo pode-se conectar não somente o PC ao S7-200, como também outros dispositivos que possibilitem essa comunicação.

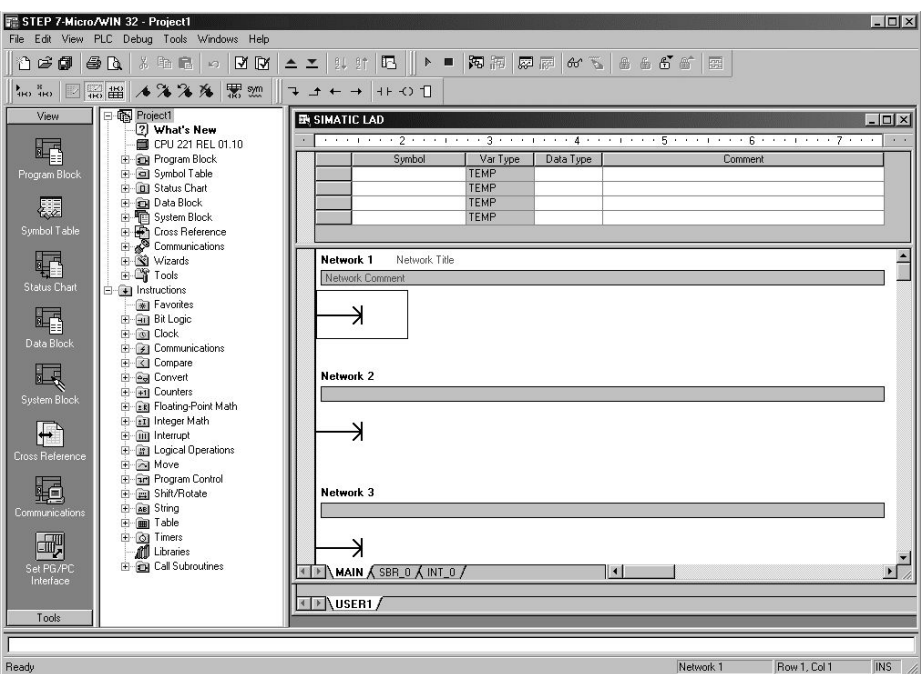

**Figura 10 - Tela do** *software* **STEP 7-Micro/WIN Fonte: Adaptado de Siemens (2005, p.3)** 

### **3.3.2 Programação de CLPs**

A programação de CLPs começa com a utilização do Grafcet, o qual descreve o que o sistema deve realizar funcionalmente. Finalizada esta descrição a programação lógica é realizada no *software* de desenvolvimento comercializado pelo fabricante do CLP, no caso deste trabalho o STEP 7 da Siemens. Nestes *softwares* pode-se programar utilizando STL (Lista de instruções), Ladder, linguagem escolhida para este projeto, e diagrama de blocos funcional (FBD), sendo a primeira mais poderosa, a segunda mais dinâmica e a terceira mais fácil de interpretar.

### **3.3.2.1 Ferramenta Grafcet**

O Grafcet surgiu de uma reunião com pesquisadores e gerentes industriais envolvidos em sistemas de controle discreto que se reuniram na França em 1975 para comparar modelos e métodos utilizados na construção de sistemas de controle sequencial. O nome Grafcet derivou-se de "*Graph*" devido ao fundamento gráfico do modelo e Afcet (*Association Française pour la Cybernétique Économique et Techinique) –* nome da associação que suportou todo o trabalho (GEORGINI, 2007, p.21).

A ferramenta baseia-se em conceitos simples e claros, demonstrados na figura 11 e enumerados abaixo:

- A etapa;
- A ação associada à etapa;
- A transição;
- E a ação associada à transição.

A etapa é o estado parcial do sistema, no qual uma ação é realizada. Uma etapa pode estar ativa ou inativa, assim como mais de uma etapa pode estar ativa ao mesmo tempo (GEORGINI, 2007, p.23).

Uma ação associada à etapa só será executada quando tal etapa estiver ativa, sendo assim, nehuma ação associada a uma etapa será executa quando essa etapa estiver inativa (GEORGINI, 2007, p.24).

A ação associada à transição pode ser definida como (GEORGINI, 2007, p.21):

A transição, que 'conecta' a etapa precedente (uma ou mais etapas) com a etapa seguinte (uma ou várias etapas), representa uma decisão para mudança de estado do sistema (a ação da etapa precedente é seguida pela ação da etapa seguinte). Para que uma transição seja efetuada são necessárias duas condições:

- Que a etapa (uma ou várias etapas) precedente à transição esteja ativa;
- Que a condição (boolena) associada à transição seja verdadeira.

Ao ser efetuada a transição, a etapa precedente (uma ou várias etapas) torna-se inativa e a etapa seguinte (uma ou várias etapas) torna-se ativa. Conseqüentemente, a ação associada à etapa precedente deixa de ser realizada, e a ação associada à etapa seguinte passa a ser realizada.vas e as ações associadas a elas não são mais executadas, serão excutadas então as ações associadas às etapas seguintes.

![](_page_26_Figure_4.jpeg)

**Figura 11 - Exemplo simples de Grafcet Fonte: Adaptado de Georgini (2007, p.22)** 

O Grafcet foi adotado em 1988 como Norma Internacional pela IEC, sob o nome *Sequencial Function Chart* (Diagrama Funcional Sequencial), de título *Preparation of Function Charts for Control* Systems (Preparação de Diagramas Funcionais para Sistemas de Controle). Atualmente, após atualizações, a referência, antes IEC 848, passou à IEC 60848 (GEORGINI, 2007, p.22).

#### **3.3.2.2 Ladder**

A linguagem Ladder é a primeira e a mais utilizada linguagem específica para programação de CLP. É uma linguagem visual que se assemelha às representações esquemáticas utilizadas para circuitos lógicos com relés e/ou contactoras (GEORGINI, 2007, p.100).

Os elementos básicos da linguagem Ladder são: bobinas e contatos, como mostrados nas figuras 12 e 13, podendo conter outros elementos (blocos funcionais) de acordo com o CLP a ser programado. Os blocos mais comuns que aparecem em todos os CLPs conhecidos são: os blocos contadores e os blocos temporizadores. Para os CLPs mais elaborados há blocos de diversos tipos, como: blocos de funções de controle PID, blocos de comunicação e outros.

![](_page_27_Figure_3.jpeg)

**Figura 12 - (a) contato NA, (b) contato NF Fonte: Adaptado de Georgini (2007, p.106)** 

Os contatos podem ser do tipo: normalmente aberto (NA), ou normalmente fechado (NF), e às bobinas podem ser: de simples acionamento (out), figura 13(a), ou com funções *set* (b), e *reset* (c) (GEORGINI, 2007, p.106).

![](_page_27_Figure_6.jpeg)

**Figura 13 - (a) simples acionamento, (b) função de acionamento** *set,* **(c) função de acionamento** *reset* **Fonte: Adaptado de Georgini (2007, p.108)** 

As bobinas representam graficamente as saídas do CLP e são normalmente nomeadas com a letra Y (Y0, Y1, Y2... Yn). Todavia, o acionamento de uma bobina no programa não necessariamente precisa refletir em uma saída, ou seja, as bobinas também podem ser utilizadas para "setar" memórias que serão utilizadas pelo programa em uma determinada etapa.

Os contatos normalmente são nomeados com a letra X (X0, X1,... Xn), eles representam as entradas do CLP, porém, também podem representar qualquer evento lógico interno, como uma memória, um temporizador, entre outros.

Um programa em Ladder tem a estrutura mostrada na figura 14. A esquerda há uma linha vertical onde são iniciadas todas as ramificações (como um cabo de energia); no centro, primeiro são representados os contatos, distribuídos conforme a lógica de programação e por último vêm as bobinas que encerram as operações lógicas conectando-se à linha vertical à direita (como a outra fase da fonte de energia).

![](_page_28_Figure_2.jpeg)

**Figura 14 - Representação de linhas de operações lógicas Fonte: Adaptado de Georgini (2007, p.100)** 

Sendo X1, X2, e X3, mostrados na figura 14, chaves conectadas às entradas do CLP, e Y1 e Y2, lâmpadas conectadas às saídas do CLP. Neste exemplo (figura 14), ocorrem dois eventos paralelos no programa, que podem ser representados pelas equações 1 e 2.

$$
Y1 = (!X1 . X2 ) + X3
$$
 (1)  

$$
Y2 = X1
$$
 (2)

Transcrevendo as equações 1 e 2, respectivamente, se lê:

- Y1 é acionado quando X1 não está ativo e X2 está ativo ou Y1 é acionado quando X3 está ativo. Ou seja, a lâmpada 1 acenderá se o interruptor 1 não estiver acionado e se o interruptor dois estiver acionado, ou a lâmpada acenderá se o interruptor 3 estiver acionado;
- Y2 é acionado quando X1 está ativo.

### **3.4 MANUTENÇÃO DE** *SOFTWARE*

O aumento significativo do uso de *softwares* em todas as áreas, a elevação do seu custo e sua complexidade é uma tendência que pode ser observada de acordo com o posicionamento de Dhillon (2002, p.165).

A ampliação de funções e flexibilidade dos sistemas fez com que a manutenção destes *softwares* passasse a ser um fator integrante nos custos de projetos, uma vez que o tempo gasto com manutenção praticamente dobrou de 1955 à 1985, representando 58% do tempo de vida do *software*, retratando somente nos Estados Unidos da América, na década de 80, cerca de 30 bilhões de dólares (DHILLON, 2002, p.165).

A manutenção de *software*, conforme entendimento de Dhillon (2002, p.165), pode ser definida como uma modificação realizada após a entrega do aplicativo, de forma a corrigir falhas, melhorar desempenho, se adaptar melhor com o meio implementado, entre outras razões.

As principais solicitações de manutenção, segundo estudo realizado em 487 organizações, foram representadas em seis classes, conforme figura 15 (DHILLON, 2002, p.166).

![](_page_29_Figure_5.jpeg)

**Figura 15 - Tipos de solicitações de manutenção Fonte: Adaptado de Dhillon (2002, p.167)** 

#### **3.5 SENSORES**

Sensores são dispositivos que transformam variáveis físicas em variáveis elétricas através de um sinal de tensão ou corrente. Existem sensores analógicos e sensores discretos. Os sensores discretos indicam estados, como, por exemplo, a chegada de um objeto à posição, a um determinado nível, a uma determinada temperatura, entre outros. Dentro do grupo dos sensores discretos há duas importantes classes: sensores de contato mecânico e sensores de proximidade (MORAES, 2007 p.47). Os sensores de proximidade tem maiores aplicações, tanto pela facilidade de instalação quanto pelo menor desgaste em uso. Esses sensores, que não exigem contato, podem se basear em cinco princípios de funcionamento: indutivo, capacitivo, ultrassônico, fotoelétrico e de efeito Hall (MORAES, 2007, p.51). Na prensa em questão os sensores mais utilizados são os indutivos.

"Os sensores indutivos usam correntes induzidas por campos magnéticos com o objetivo de detectar objetos metálicos por perto." (MORAES, 2007, p.51). O princípio de detecção por indução baseia-se em um campo magnético de alta frequência gerado por uma bobina e um oscilador. Quando um objeto metálico passa na frente do sensor, em seu raio de detecção, correntes parazitas induzidas circulam pelo objeto, carregando o circuito e diminuindo a amplitude do campo eletromagnético. Interno ao sensor, um circuito de disparo monitora a amplitude do sinal eletromagnético e a um determinado nível, chaveia o estado de saída de desligado para ligado ou vice-versa (MORAES, 2007, p.52).

Em uma comparação pode ser destacada as vantagens e desvantagens deste sensor:

- Vantagens: resiste a ambientes severos; vida longa, fácil instalação; independe da superfície do objeto;
- Desvantagens: limitação de distância; detecta apenas materiais metálicos; sensível à interferência eletromagnética.

A figura 16 apresenta um sensor indutivo utilizado para contar latas em uma esteira.

![](_page_31_Picture_0.jpeg)

**Figura 16 - Sensor indutivo Fonte: Adaptado de Saber Eletrônica (2007)** 

### **3.6 ATUADORES**

Os atuadores têm por objetivo converter a energia em trabalho. Eles podem ser classificados devido ao seu funcionamento:

- Indutor eletromagnético: utiliza o magnetismo para causar atração ou repulsão;
- Cilindro hidráulico: faz uso da força de fluídos pressurizados para o funcionamento;
- Cilindro pneumático: como o anterior, utiliza a força de fluídos para exercer trabalho, porém neste caso especificadamente o ar;
- Cilindro elétrico: utiliza um motor elétrico para realizar a movimentação.

Os atuadores deste trabalho são todos cilindros pneumáticos os quais, segundo Bonacorso e Noll (2010, p.15), possuem as seguintes divisões:

- Movimento retilíneo:
	- o Cilindro de simples ação: retorno por mola interna, retorno por força externa, avanço por mola interna;
	- o Cilindro de dupla ação: sem amortecimento, com amortecimento não regulável, com amortecimento regulável em ambos os lados;
	- o Cilindro de dupla ação com haste passante;
	- o Cilindro de dupla ação com acoplamento magnético.
- Movimento angular:
	- o Cilindro rotativo;
	- o Cilindro de aleta giratória.
- Movimento rotativo:
	- o Motores de pistão;
	- o Motores de engrenagem;
	- o Motores de palhetas;
	- o Turbomotores.

Os atuadores de movimento retilíneo de cilindro de simples ação com retorno por mola interna e cilindro de dupla ação com amortecimento regulável em ambos os lados são os empregados nesta prensa. O primeiro é considerado simples ação, pois o ar pressurizado entra somente em um dos lados do cilindro sobrepondo a força exercida pela mola, que realiza o recuo do êmbolo do cilindro, uma vez cessada a pressão do ar (BONACORSO; NOLL, 2010, p.15). O segundo possui alimentação pressurizada em ambos os lados alternadamente e um sistema de amortecimento para reduzir choques mecânicos causados por grandes cargas, aumentando a vida útil do equipamento (BONACORSO; NOLL, 2010, p.16).

### **3.7 SISTEMAS DE SUPERVISÃO**

A supervisão permite que sejam controladas informações de um processo ou sistema. Este controle pode ser de monitoramento, rastreamento e até manipulação dos dados coletados (COELHO, 2009, p.2).

A coleta ou aquisição dos dados é realizada por dispositivos de controle, como, por exemplo, os CLPs. Estes dados são apresentados ao usuário após seu tratamento e segundo Coelho (2009, p.2), podendo haver conteúdo multimídia e recursos gráficos.

A utilização destes sistemas de supervisão é utilizada para contribuir no gerenciamento dos processos, uma vez que os mesmos podem ter altos níveis de complexidade ou os processos estarem geograficamente separados (COELHO, 2009, p.2).

O *software* Labview é um exemplo destes sistemas, também chamados de SCADA (*Supervisory Control and Data Aquisition*). Esta é a ferramenta escolhida para este trabalho, apresentada a seguir.

### **3.8 LABVIEW**

A ferramenta Labview, do inglês *Laboratory Virtual Instrument Engineering Workbench*, é uma lógica de programação com ambiente gráfico desenvolvido pela National Instruments.

Este ambiente gráfico facilita o programador na criação de interfaces amigáveis e eficazes, auxiliando também na avaliação da lógica de programação, devido sua fácil compreensão e visualização de rotinas e sub-rotinas, bem como o tratamento dos dados adquiridos do sistema.

Para a aquisição de dados a National Instruments dispõe de uma vasta biblioteca de rotinas para comunicação com dispositivos do mercado ou comercializados pela própria empresa. Este acervo é justificado uma vez que o foco deste *software* de desenvolvimento é a conexão entre aquisição de dados e sua interpretação, sendo ideal para aplicativos de teste e medição, automação, controle instrumentado, aquisição de dados e sua análise. Esta vasta aplicabilidade o torna um *software* versátil, podendo realizar diversas tarefas com o mesmo aplicativo (BITTER; MOHIUDDIN; NAWROCKI, 2000, p.1).

Por estas razões o Labview é muito utilizado, contribuindo na redução de custo e tempo das implementações.

### **4 DESENVOLVIMENTO DO TEMA**

Com a finalidade de atingir as preconizações do sistema será apresentado no presente capítulo o percurso lógico para a resolução do problema.

Este percurso consiste no entendimento do funcionamento da prensa, no desenvolvimento dos Grafcets, os quais ilustram o funcionamento do sistema; na programação do CLP, que tem a função de controlar efetivamente o sistema; terminando com uma proposta de tela de supervisório, visando a supervisão do sistema.

### **4.1 FUNCIONAMENTO DA PRENSA**

Durante a visita técnica realizada no início do projeto foi observada a máquina em operação, de modo a registrar seu funcionamento e analisar seu comportamento durante as operações, bem como avaliar possíveis melhorias no procedimento.

A identificação dos principais atuadores e o principal sensor (pedal), conforme figura 17, auxilia na compreensão e registro do funcionamento da máquina. Estes estão numerados de um (1) a sete (7) de acordo com sua ordem de acionamento e descritos na tabela 2.

![](_page_35_Figure_0.jpeg)

**Figura 17 - Imagem ilustrativa dos atuadores do sistema Fonte: Autoria própria** 

![](_page_35_Picture_83.jpeg)

**Quadro 1 - Descritivo dos principais atuadores e principal sensor Fonte: Autoria própria**
As lixas são inseridas manualmente pelos operadores, os quais após o correto posicionamento pressionam os pedais de segurança. Estes pedais têm a finalidade de evitar que os operadores estejam em locais de risco, uma vez que o movimento dos atuadores podem causar acidentes de trabalho. Ainda, o operador pode utilizar atuadores extras que auxiliam na fixação da lixa, definidos como "sapatas de fixação".

Feita a alimentação da máquina, o operador configura o processo de acordo com a lixa escolhida.

Devido à diversidade de lixas possíveis, a prensa possibilita a escolha de dois ciclos de funcionamento:

- Ciclo 1: neste ciclo o carro de prensagem avança ou recua uma vez a cada manuseio da lixa pelos operadores;
- Ciclo 2: neste ciclo o carro de prensagem avança e recua a cada manuseio da lixa pelos operadores.

Dentre estes ciclos há a escolha de números de prensagens, variando entre uma e três prensagens. Desta forma se selecionado o ciclo 2 com 3 prensagens, o sistema realizará seis movimentos, sendo três de avanço e três de recuo.

É possível limitar o avanço do carro de prensagem através de um temporizador mecânico no painel de controle. Este equipamento é utilizado para reduzir o tempo de operação da máquina, uma vez que as lixas variam em comprimento, não havendo necessidade de percorrer todo o percurso.

Realizada a prensagem, o operador retira as lixas da máquina e o processo pode ser iniciado novamente.

#### **4.2 GRAFCET**

O Grafcet do programa foi desenvolvido de forma modular baseado no funcionamento do sistema que compreende sua inicialização, sua finalização e sua lógica de controle.

#### **4.2.1 Lógica de inicialização**

O início do programa, independente do ciclo de prensagem selecionado, é sempre o mesmo. Em vista disto, foi desenvolvida apenas uma rotina com o objetivo de testar o funcionamento destas etapas comuns. Ela consiste em quatro acionamentos de atuadores: segurança (lixa), segurança (operador), travamento e barras. A rotina não possui realimentação, como pode ser observado na figura 18, por via disto seu retorno ao estado inicial é realizado manualmente via *software*.

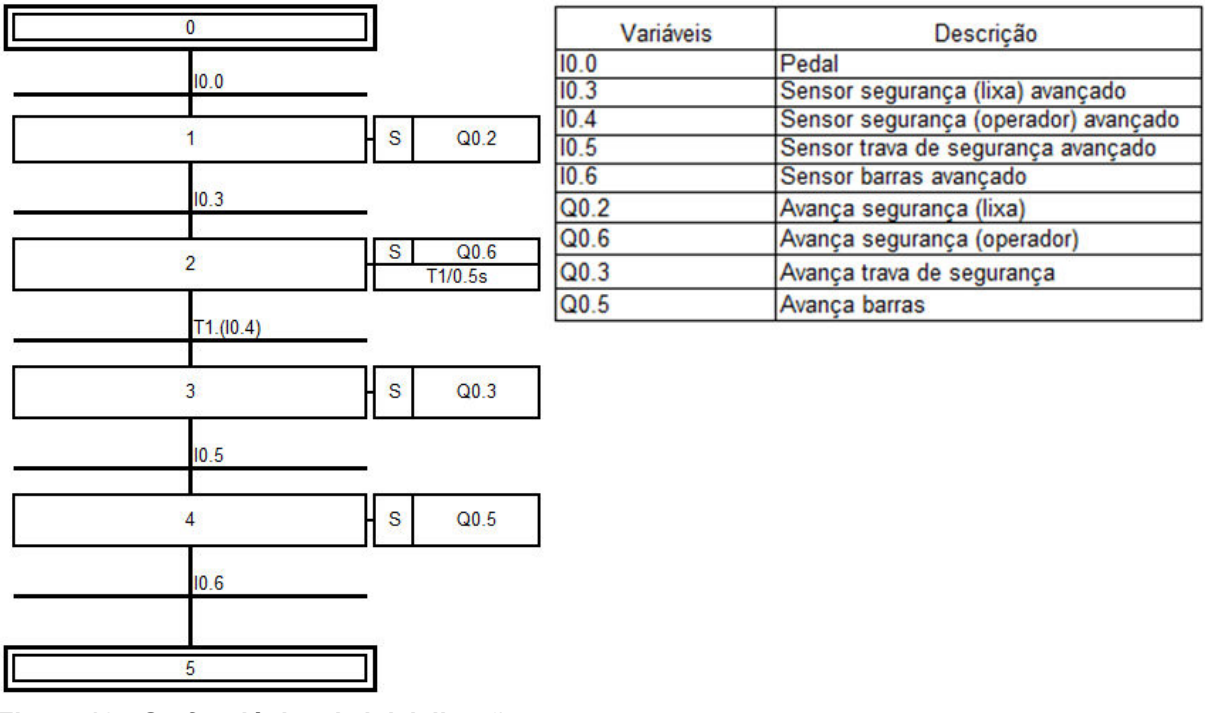

**Figura 18 - Grafcet lógica de inicialização Fonte: Autoria própria** 

#### **4.2.2 Lógica de finalização**

A lógica de finalização consiste nas operações comuns em todos os modos de operação, ou seja, ao finalizar as prensagens a máquina realiza a mesma sequência de operações para retornar ao início do programa. A figura 19 mostra a lógica de finalização em Grafcet, a qual, de forma análoga à lógica de inicialização, esta rotina não possui realimentação.

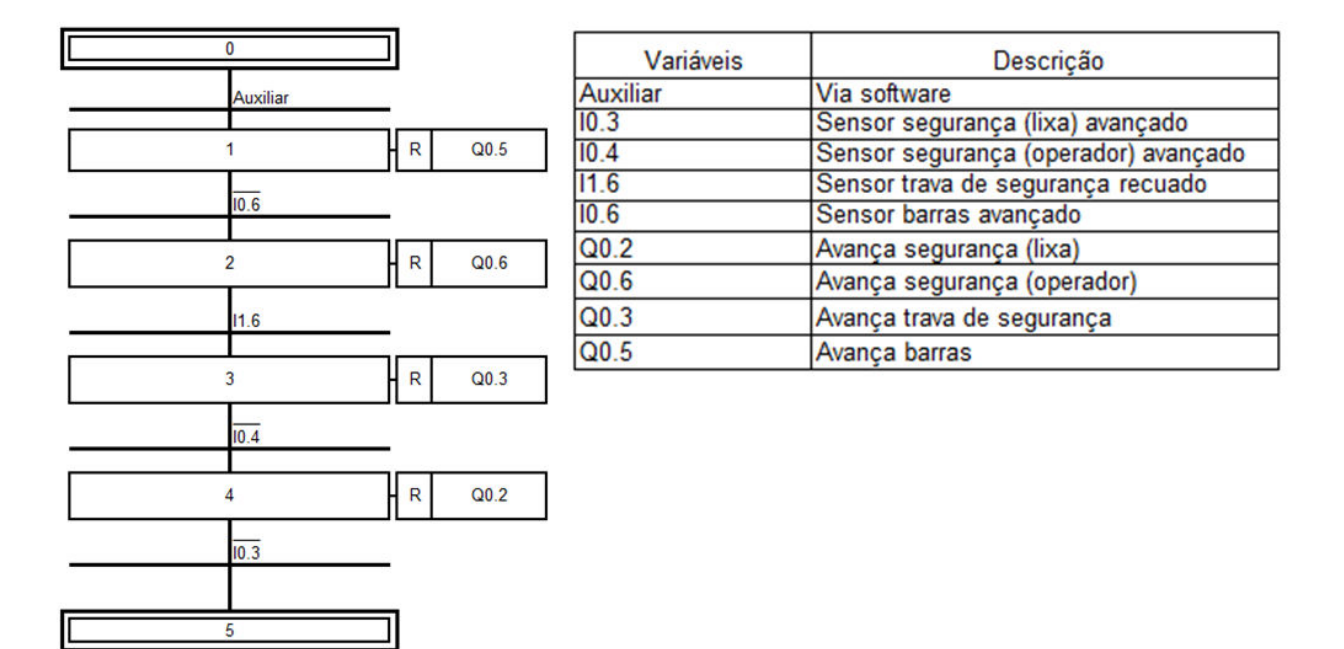

**Figura 19 - Grafcet lógica de finalização Fonte: Autoria própria** 

#### **4.2.3 Lógica de controle de ciclos e prensagens**

O controle de ciclos e das prensagens foi desenvolvido com o objetivo de simplificar a lógica de comando dos processos selecionados pelo operador, devido ao número de possibilidades existentes (citadas no decorrer deste tópico). Esta simplificação é possível em razão do início e fim do programa ser comum em ambos os ciclos e prensagens.

A rotina para inicialização do programa deixa o sistema com as barras avançadas, este é o ponto de partida para o controle mencionado.

Para uma melhor compreensão do processo executado, a cada vez que se repete o ciclo que consiste no recuo das barras, sinal do pedal (acionado pelo operador) e avanço das barras, esse processo será denominado de ciclo operador, conforme Grafcet mostrado na figura 20.

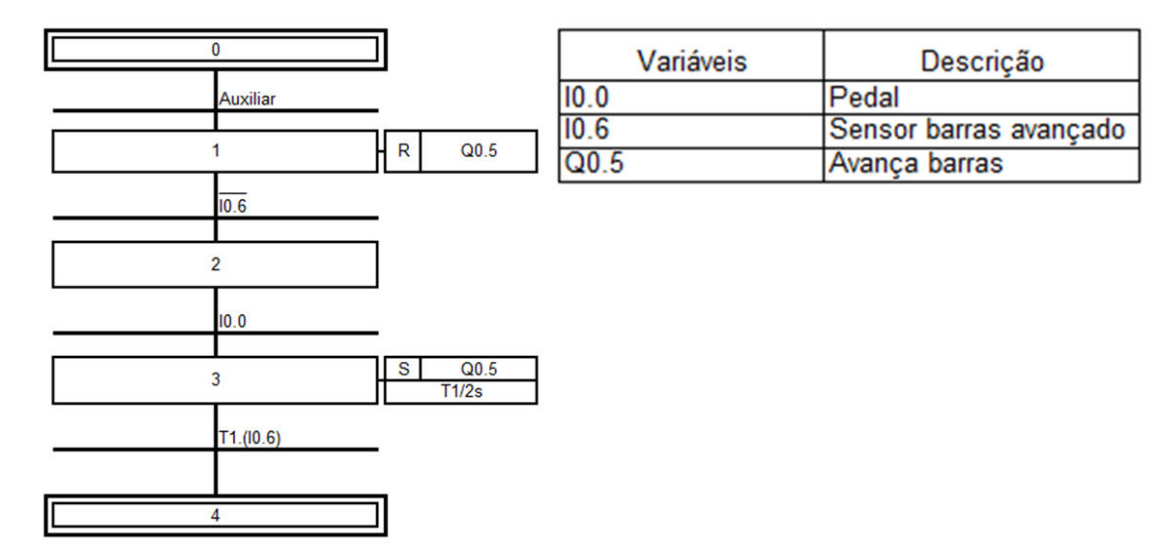

**Figura 20 - Grafcet ciclo do operador Fonte: Autoria própria** 

O funcionamento do controle é o seguinte:

- Ciclo 1; prensagem 1:
	- o O sistema avança o carro de prensagem uma vez e é finalizado.
- Ciclo 1; prensagem 2:
	- o O sistema avança e realiza o ciclo do operador. Então recua o carro e finaliza o ciclo.
- Ciclo 1; prensagem 3:
	- o O sistema avança o carro, realiza o ciclo do operador, recua o carro, realiza novamente o ciclo do operador, avança, e finaliza o ciclo.
- Ciclo 2; prensagem 1:
	- o O sistema avança, recua e finaliza o ciclo.
- Ciclo 2; prensagem 2:
	- o O sistema avança e recua, e realiza o ciclo do operador. Em seguida avança e recua o carro e finaliza o ciclo.
- Ciclo 2; prensagem 3:
	- o O sistema avança e recua e realiza o ciclo do operador. Em seguida avança e recua o carro e realiza novamente o ciclo do operador. Então avança e recua e finaliza o ciclo.

Este controle é feito com a utilização de dois contadores: um para a contagem de avanços ou recuos do carro de prensagem e outro para a contagem dos ciclos do operador. Através da combinação dos dois é possível direcionar o sistema para a etapa correta, seja ela de avanço, recuo ou ciclo do operador.

#### **4.3 PROGRAMAÇÃO DO CLP**

A etapa inicial para a programação, propriamente dita, do CLP foi listar as váriaveis de entrada, de saída, auxiliares e de controle sequencial (etapas), que foram separadas em abas para melhor organização e visualização da equipe técnica. A nomenclatura das variáveis de entrada e saída foi mantida a mesma contida no projeto elétrico para evitar erros de interpretação.

Após a declaração da lista de variáveis (apêndice A) foi iniciada a programação lógica.

A linguagem final foi dividida nas seguintes rotinas: *MAIN, STEPS\_GENERAL, STEPS\_CYCLE, STEPS\_CYCLE\_PRESSING, STEPS\_INITIALPOS, STEPS\_ANTECIPATE* e *OUTPUTS.*

A rotina MAIN (apêndice B) é utilizada para dar início ao sistema. Nela ocorre a inicialização da primeira etapa do processo, a chamada das demais rotinas e a rotina de emergência.

O envio da seleção de ciclo e prensagem para as variáveis auxiliares e as lógicas de inicialização e finalização são realizadas através da rotina *STEPS\_GENERAL* (apêndice C).

Já a STEPS CYCLE (apêndice D) é a rotina que realiza a verificação da posição do carro, as etapas de avanço e retorno do carro, o contador do número de prensagens e o controle principal do programa.

O controle de elevação das barras entre as prensagens e do contador para o ciclo selecionado é realizado na rotina *STEPS\_CYCLE\_PRESSING* (apêndice E).

E ainda, quando é necessário o que o sistema volte à posição inicial ou antecipe seu ciclo são utilizadas as rotinas *STEPS\_INITIALPOS* (apêndice F) e *STEPS\_ANTECIPATE* (apêndice G), respectivamente.

Com a lógica de controle inteiramente declarada, baseada nas rotinas descritas acima, é concebida a rotina *OUTPUTS* (apêndice H), a qual consiste no acionamento dos atuadores sempre que necessário.

#### **4.4 PROPOSTA DE TELA DE SISTEMA SUPERVISÓRIO**

A tela de supervisório foi proposta quando o cliente demonstrou interesse em adicionar a função de gerenciamento ao sistema no início do projeto. A mesma foi criada com o *software* Labview.

A supervisão utilizada pelos operadores na inserção de dados e pela gerência no auxílio à tomadas de decisão foi divida em 5 telas: principal, receitas, alarmes, histórico e gráfico. A navegação entre as telas é realizada via o menu presente no topo das telas.

Foi desenvolvido também um sistema de gerenciamento de usuários com *login* e senha para melhor rastrear possíveis erros humanos onde o *login* do usuário é armazenado junto com o tipo de falha do sistema.

Todo o controle do sistema supervisório é baseado em eventos *on release* e *on change*, ou seja, o sistema gera uma ação quando um botão é largado ou quando muda de valor, respectivamente.

A manipulação do sistema é gerenciada pelo controle de usuários, onde o administrador cadastra os operadores que terão acesso ao supervisório. Os operadores devem então entrar com seu *login* e senha para iniciar a utilização do sistema. O controle de usuários se encontra no menu do aplicativo na parte superior de todas as telas. Através do menu é realizada a navegação entre as demais telas.

#### **4.4.1 Tela principal**

A tela principal, mostrada na figura 21, consiste em um descritivo do sistema onde o operador pode visualizar as variáveis do processo. Foi feita uma imagem ilustrativa do processo, a qual daria lugar a uma animação caso solicitado pelo cliente final.

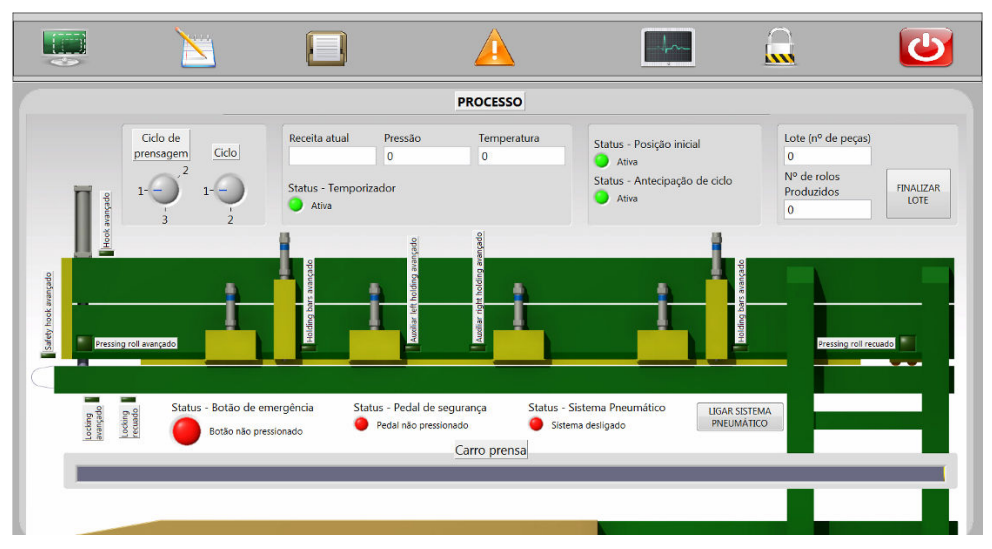

**Figura 21 - Imagem da tela principal do supervisório Fonte: Autoria própria** 

#### **4.4.2 Tela de receitas**

A tela de receitas, mostrada na figura 22, foi proposta para substituir o quadro escrito na lateral da máquina. Neste quadro eram descritos os parâmetros de processo (temperatura, pressão, entre outros) de cada modelo de lixa produzido. Estes parâmetros eram manipulados pelo operador no painel da máquina. Através da utilização das receitas o operador pode cadastrar as lixas com seus devidos parâmetros. Uma vez cadastrados os parâmetros, ao ser selecionado o tipo de lixa, estes são enviados ao CLP, garantindo que os dados corretos serão inseridos no processo. Esse controle facilita a criação de relatórios e o acompanhamento do que é produzido uma vez que o sistema tem armazenado o que foi selecionado como receita.

As receitas são armazenadas no computador em um arquivo de extensão "txt", esta extensão foi escolhida porque as informações aqui contidas não requerem confidencialidade, assim o mesmo pode ser visualizado e editado fora do sistema supervisório diretamente.

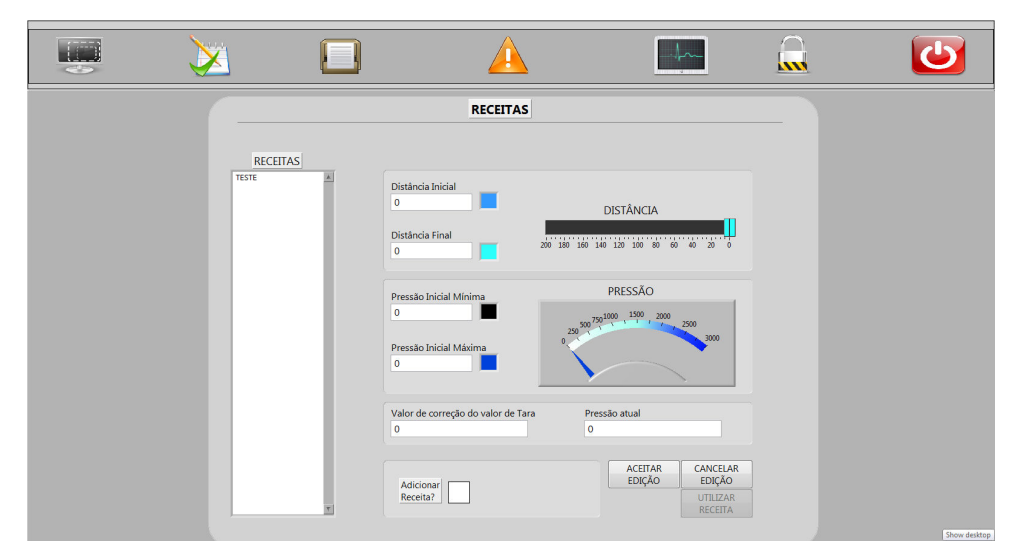

**Figura 22 - Imagem da tela de receitas do supervisório Fonte: Autoria própria** 

#### **4.4.3 Tela de histórico**

A tela de histórico, apresentada na figura 23, tem por objetivo a criação de relatórios ou simples consulta do que foi produzido pela máquina.

O operador seleciona a data em que deseja visualizar o registro de produção, filtrando as informações no banco de dados. Feita a filtragem ele pode optar se deseja imprimir o relatório ou apenas visualizá-los na tela.

O banco de dados utilizado para o registro é o "tdms", este é o padrão utilizado pelo Labview para armazenamento de informação. O formato "tdms" não precisa de um *software* adicional para seu funcionamento como, por exemplo, o Microsoft Access, evitando gastos adicionais com licenças de *software*.

Os relatórios são gerados em extensão "html", a qual também não necessita de *software* adicional para criação, leitura ou impressão.

| <b>CALL</b> |                    |                |                |                |                  |                        |               | w                        |  |
|-------------|--------------------|----------------|----------------|----------------|------------------|------------------------|---------------|--------------------------|--|
|             |                    |                |                |                | <b>HISTÓRICO</b> |                        |               |                          |  |
|             | Data<br>MM/DD/YYYY | 國              | <b>FILTRAR</b> | <b>TOTAL</b>   |                  | <b>GERAR RELATÓRIO</b> |               |                          |  |
|             | DATA               | <b>HORÁRIO</b> | LOGIN          | <b>RECEITA</b> | <b>STATUS</b>    | PRESSÃO INICIAL        | PRESSÃO FINAL | $\overline{\phantom{a}}$ |  |
|             |                    |                |                |                |                  |                        |               |                          |  |
|             |                    |                |                |                |                  |                        |               |                          |  |
|             |                    |                |                |                |                  |                        |               |                          |  |
|             |                    |                |                |                |                  |                        |               |                          |  |
|             |                    |                |                |                |                  |                        |               |                          |  |
|             |                    |                |                |                |                  |                        |               |                          |  |
|             |                    |                |                |                |                  |                        |               |                          |  |
|             |                    |                |                |                |                  |                        |               |                          |  |
|             |                    |                |                |                |                  |                        |               |                          |  |
|             |                    |                |                |                |                  |                        |               |                          |  |
|             |                    |                |                |                |                  |                        |               | $\overline{\mathbf{v}}$  |  |

**Figura 23 - Imagem da tela de histórico do supervisório Fonte: Autoria própria** 

#### **4.4.4 Tela de alarmes**

A tela de alarmes, mostrada na figura 24, funciona de forma análoga à tela de histórico, contendo filtragem, banco de dados e impressão de relatórios.

As possíveis falhas de funcionamento devem ser inseridas e acordadas no desenvolvimento do supervisório, de acordo com a necessidade do cliente final, junto com seu texto descritivo, não podendo ser editadas posteriormente.

| <b>GTO D</b><br>$\Rightarrow$ |                    |                                |                |                        | $\overline{\mathbf{w}}$ |  |
|-------------------------------|--------------------|--------------------------------|----------------|------------------------|-------------------------|--|
|                               |                    |                                | <b>ALARMES</b> |                        |                         |  |
|                               | Data<br>MM/DD/YYYY | $\mathbb{F}$<br><b>FILTRAR</b> | <b>TOTAL</b>   | <b>GERAR RELATÓRIO</b> |                         |  |
|                               | DATA               | <b>HORÁRIO</b>                 |                | DESCRIÇÃO              | X                       |  |
|                               |                    |                                |                |                        |                         |  |
|                               |                    |                                |                |                        |                         |  |
|                               |                    |                                |                |                        |                         |  |
|                               |                    |                                |                |                        |                         |  |
|                               |                    |                                |                |                        |                         |  |
|                               |                    |                                |                |                        |                         |  |
|                               |                    |                                |                |                        |                         |  |
|                               |                    |                                |                |                        |                         |  |
|                               |                    |                                |                |                        |                         |  |
|                               |                    |                                |                |                        |                         |  |
|                               |                    |                                |                |                        | 因                       |  |

**Figura 24 - Imagem da tela de alarmes do supervisório Fonte: Autoria própria** 

#### **4.4.5 Tela de gráficos**

As lixas produzidas pelo cliente final possuem diferentes níveis ideais de pressão, a tela de gráficos tem por objetivo a demonstração do controle desta variável analógica. Para esta tela ser funcional, demonstrada na figura 25, o sistema deve adicionar a aquisição via CLP desta variável através de um módulo analógico. Com isto, caso haja algum retorno do cliente, pode-se rastrear o lote e analisar se o problema pode ter sido causado em razão da falta de pressão imposta à lixa.

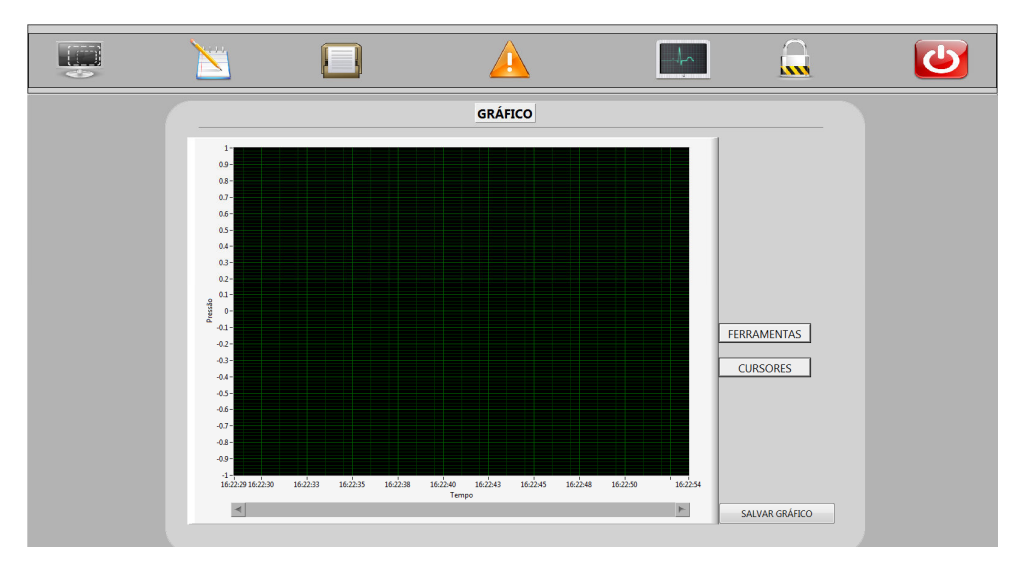

**Figura 25 - Imagem da tela de gráficos do supervisório Fonte: Autoria própria** 

### **5 TESTES DE FUNCIONAMENTO**

Os testes foram conduzidos durante o *startup* do sistema e foram subdivididos em testes: iniciais, operacionais e de refinamento.

O *startup* consistiu em três dias no cliente final até o correto funcionamento, estes três dias foram distribuídos ao longo de dois meses devido a indisponibilidade do cliente em parar a máquina para a implementação.

#### **5.1 TESTES INICIAIS**

Os testes iniciais foram criados para validar etapas principais do circuito de controle desejado pelo cliente, bem como identificar possíveis problemas de forma prévia.

#### **5.1.1 Teste de entradas e saídas**

O teste de entradas foi realizado com o próprio sistema, ou seja, um dos sensores do sistema no estado acionado testado fisicamente em cada entrada do CLP, garantindo assim o seu funcionamento. Em contrapartida, o teste das saídas, devido à presença de atuadores físicos que poderiam causar algum dano material ou físico, foi realizado sem que as saídas estivessem interligadas ao sistema. A rotina de teste de saídas foi baseada no Grafcet, conforme figura 26.

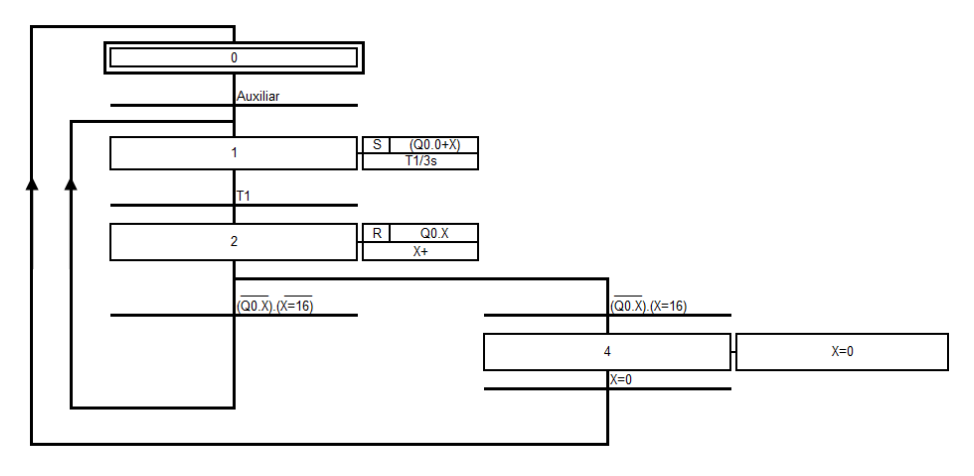

**Figura 26 - Grafcet teste de saídas Fonte: Autoria própria** 

Esta rotina possui um *looping* interno onde a variável "X" incrementa até atingir o valor 16. Este valor é refletido no valor de saídas presentes no CLP 226. O valor de "X" é então somado à variável "Q" do CLP, a qual corresponde às saídas do mesmo. A cada *looping* a saída se altera e é mantida acionada por 3 segundos. A variável que dá início ao funcionamento, nomeada "Auxiliar", é manipulada diretamente via *software*. A lista de entradas e saídas se encontra no apêndice A.

#### **5.1.2 Teste de acionamento do motor**

O motor do sistema é controlado por um inversor DANFOSS, o mesmo possui três *bits* de controle: freio, sentido e acionamento. O freio, como o próprio nome diz, realiza a parada do motor. O *bit* de sentido altera a rotação do motor e o de acionamento o seu funcionamento.

A lógica para o acionamento do motor foi baseada no Grafcet, conforme figura 27.

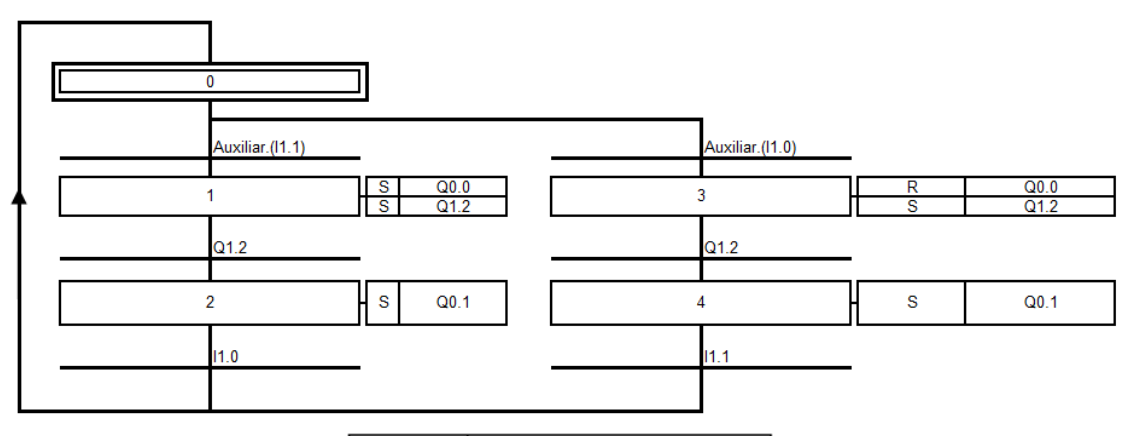

| Variáveis        | Descrição                |
|------------------|--------------------------|
| Auxiliar         | Via software             |
| 110              | Sensor carro avançado    |
| 1111             | Sensor carro recuado     |
| Q <sub>0.0</sub> | Configuração do inversor |
| Q <sub>0.1</sub> | Aciona o inversor        |
| Q1.2             | Freios do carro          |

**Figura 27 - Grafcet teste de acionamento do motor Fonte: Autoria própria** 

Esta lógica foi protegida pelo botão de emergência para evitar quaisquer problemas de sobrecarga no inversor, apesar do mesmo também ter alarme para isto.

#### **5.2 TESTES OPERACIONAIS**

Os testes operacionais foram realizados para comprovar o funcionamento de elementos indispensáveis para o sistema, são eles: botão de emergência, botão de posição inicial e botão de antecipação de ciclo.

#### **5.2.1 Teste do botão emergência**

O botão de emergência, devido a motivos de segurança, é uma entrada normalmente fechada, ou seja, em caso de mau funcionamento do botão ele estaria acionado, parando o sistema.

Ao ser acionado, a lógica faz com que todas as variáveis (etapas) sejam "resetadas", fazendo o sistema parar. O fato de todos os atuadores, com exceção do inversor, possuírem retorno por mola faz com que eles retornem a sua posição inicial automaticamente.

O botão ao ser desacionado recua as sapatas, mostradas na figura 28, atuadores que auxiliam na fixação das lixas, e inicia a primeira etapa do sistema.

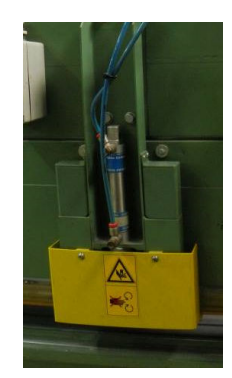

**Figura 28 - Sapatas de fixação do sistema Fonte: Autoria própria** 

#### **5.2.2 Teste do botão posição inicial**

Rotina com a finalidade de deixar o sistema em posição inicial, que para este sistema significa somente o carro recuado. Este botão deve ser apertado caso o ciclo de prensagem seja 1, de forma contrária o sistema não iniciará o procedimento.

#### **5.2.3 Teste do botão antecipa ciclo**

Esta rotina tem por objetivo antecipar o ciclo quando acionado o botão antecipa ciclo, ou seja, durante um ciclo e prensagem qualquer, ao ser pressionado, o sistema retornará à posição inicial.

#### **5.3 TESTES DE REFINAMENTO**

Os testes de refinamento são as operações extras da máquina, bem como otimizações levantadas, ou seja, operações especiais que fogem do funcionamento normal da máquina e melhoramentos observados e/ou sugeridos pelos operadores da máquina, respectivamente.

As operações extras são o temporizador físico e as sapatas de fixação.

O temporizador físico do sistema, mostrado na figura 29, o qual envia o sinal ao CLP quando seu tempo foi alcançado, foi adicionado na lógica de acionamento do carro de prensagem com a finalidade de reter seu avanço.

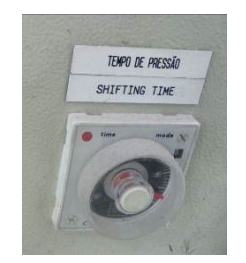

**Figura 29 - Temporizador físico do sistema Fonte: Autoria própria** 

As sapatas de fixação são controladas diretamente pelo operador, ou seja, seu avanço e recuo são feito eletricamente, sem intervenção do CLP. Todavia, o *reset* das sapatas em caso de emergência é feito via CLP, esta operação é realizada na rotina de emergência.

As otimizações partiram de observações da máquina bem como de uma pesquisa conduzida com os seus operadores. A primeira delas foi a adição de um temporizador durante o manuseio da lixa, de forma a aumentar a segurança do sistema. Este evita possíveis acidentes provocados pelos atuadores em movimento durante o ciclo do operador. A alteração aumenta em dois segundos o tempo de ciclo da máquina, saciados pela segunda otimização. Na segunda otimização foi reduzido o número de atuadores acionados durante o ciclo do operador, representando em quatro segundos a menos no tempo de ciclo total.

## **6 DOCUMENTAÇÃO DO PROJETO**

O objetivo de facilitar a manutenção de *software* faz com que sua documentação seja um fator crucial. Por via disto, as linhas de programação foram descritas detalhadamente, explicitando seu funcionamento e onde ela interfere no acionamento dos atuadores, caso necessário.

Esta documentação é digital e foi realizada por meio de comentários nas próprias linhas de programação, ou *networks*, que foram sucintamente nomeadas de acordo com seu funcionamento. Um exemplo desta documentação está mostrada na figura 30 e em sua versão completa nos apêndices B, C, D, E, F, G e H.

Network 1 PRIMEIRO SCAN

Realizada ao ligar o CLP, tem por objetivo iniciar a primeira etapa do procedimento e desacionar as demais. Tambem desacional os contadores C0 e C1 utilizados para fazer a contagem de avancoes ciclos, respectivamente.

**Figura 30 - Imagem ilustrativa da documentação do projeto Fonte: Autoria própria** 

## **7 PROCEDIMENTOS DE OPERAÇÃO**

Os procedimentos de operação possuem dois controles principais: a seleção do ciclo (1 ou 2) e o número de prensagens (1,2 ou 3). Abaixo segue o descritivo de operação seguido pelos operadores:

- Selecionar o tipo de ciclo (1 ou 2);
- Selecionar o número de prensagens (1, 2 ou 3);
- Ajustar o temporizador no painel, caso necessário;
- Ajustar a temperatura de operação no painel de acordo com a lixa a ser produzida, caso necessário;
- Colocar lixa(s) no corpo da máquina;
- Acionar as sapatas de fixação, caso necessário;
- Pressionar os pedais;
- Esperar a prensagem ser realizada e as barras levantarem;
- Inverter o lado da(s) lixa(s);
- Pressionar novamente os pedais;
- Repetir os dois passos acima de acordo com o ciclo e número de prensagens selecionados;
- Retirar a(s) lixa(s) do corpo da máquina;
- Repetir os passos acima, conforme requisição da produção;
- Desligar a chave geral do painel.

## **8 CONSIDERAÇÕES FINAIS**

A automação em uma prensa pneumática de rolos abrasivos utilizados para acabamento foi realizada satisfatoriamente em conjunto com a empresa EMC.

Os objetivos foram alcançados após três dias de *startup* do sistema, onde foram realizados diversos testes e simulações de funcionamento. A máquina ficou em observação por três meses para garantir sua durabilidade, onde não demonstrou problemas.

No seu funcionamento foram realizadas duas otimizações, das quais uma focava em segurança do operador e outra em tempo de ciclo. A primeira consiste na adição de um temporizador na rotina do ciclo do operador, onde caso o operador pressione o pedal por menos de dois segundos, o processo retorna ao estado de espera do pedal. Este procedimento garante que os atuadores que podem causar riscos à segurança estejam todos acionados até o operador desacionar o pedal. A segunda modificação foi a remoção da abertura e fechamento de três atuadores durante o ciclo do operador, os quais representavam no mínimo em quatro segundos no ciclo de operação, dependendo do ciclo e prensagem selecionados. As duas modificações totalizam em dois segundos a menos no ciclo do operador e aumento de segurança do sistema.

Uma das dificuldades para a implementação do projeto foi a disponibilidade do cliente final em deixar a máquina ociosa, o que fez com que o *startup*, realizado em três dias, fosse estendido dentro de dois meses.

Este trabalho em conjunto com empresa serve como aprendizado para os próximos projetos no que diz respeito a cronograma, pois fica evidente que se deve acordar previamente o *startup* do sistema para melhor organizar o cronograma da empresa de automação.

Em trabalhos futuros pode-se também abrir a possibilidade de utilização de dispositivos de interface homem máquina, chamadas de IHMs, as quais podem obter um melhor custo/benefício que o sistema supervisório.

## **REFERÊNCIAS**

ARAÚJO, Adriene Pereira de. Revolução Industrial. **Julio Battisti**, Santa Cruz do Sul, jun. 2006. Seção História. Disponível em: < http://www.juliobattisti.com.br/tutoriais/adrienearaujo/historia025.asp>. Acesso em: 25 nov. 2012.

BITTER, Rick; MOHIUDDIN, Taqi; NAWROCKI, Matt. *Labview: Advanced Programming Techniques*. *New York*: CRC Press LLC, Ed. 1, 2000.

BONACORSO, Nelso Gauze; NOLL, Valdir. **Automação Eletropneumática**. São Paulo: Érica, Ed. 11, 2010.

COELHO, M. S. **Sistemas Supervisórios:** Apostila do Curso Superior de Tecnologia em Automação e Controle de Processos Industriais Contínuos. Instituto Federal de Educação, Ciência e Tecnologia de São Paulo. Campus Cubatão. 2009. 140p.

DHILLON, B. S. *Engineering Maintenance: A modern approach*. Boca Raton: CRC Press LLC, Ed. 1, 2002.

GEORGINI, Marcelo. **Automação Aplicada:** Descrição e Implementação de Sistemas Seqüenciais com PLCs. São Paulo: Érica, Ed. 9, 2007.

LANGA, Sara Alvarez. Importância da Documentação. **Criarweb SL**, Léon, fev. 2007. Seção Manuais. Disponível em: <http://www.criarweb.com/artigos/723.php>. Acesso em: 13 ago. 2012

MORAES, Cícero couto de; CASTRUCCI, Plínio de Lauro. **Engenharia de Automação Industrial**. Rio de Janeiro: LTC, Ed. 2, 2007.

ROSSI, Mario. *Estampado en frío de la chapa*. Madrid: Editorial Dossat S.A, Ed. 9, 1979.

SABER ELETRONICA, **Sensores ópticos e indutivos**. 2007. Disponível em: <http://www.sabereletronica.com.br/secoes/leitura/81>. Acesso em: 22 out. 2012.

SIEMENS, *Industry*, **Controlador Lógico Programável SIMATIC S7-200**. Disponível em: <http://www.siemens.com.br/templates/produto.aspx?channel=3633&channel\_ter\_ni vel=3619&produto=5921>. Acesso em: 26 mai. 2011A.

SIEMENS, *SIMATIC S7-200 Programmable Controller Manual*. Edição 08/2005, número de referência 6ES7298-8FA24-8BH0.

SIEMENS, Industry, **AS-interface:** Atuador-Sensor interface. Disponível em: <http://www.siemens.com.br/templates/produto.aspx?channel=7616&channel\_pri\_ni vel=207&produto=6810>. Acesso em: 26 mai. 2011B.

VEGA. Ferramentas abrasivas. **Abrasivos e abrasão:** Um pouco de história. 2009. Disponível em:

<http://www.vegabrasivos.ind.br/downloads/abrasivos%20e%20abrasao.pdf>. Acesso em: 10 mai. 2012.

# **APÊNDICE A - LISTA DE ENTRADAS E SAÍDAS**

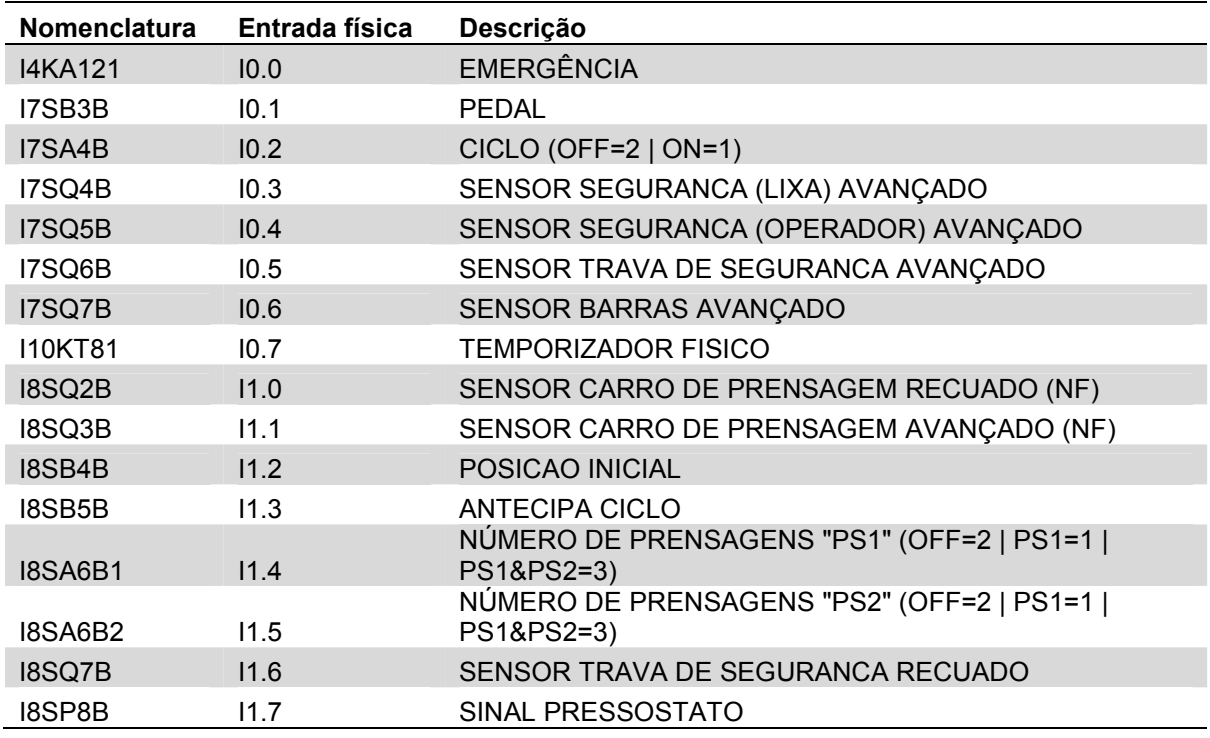

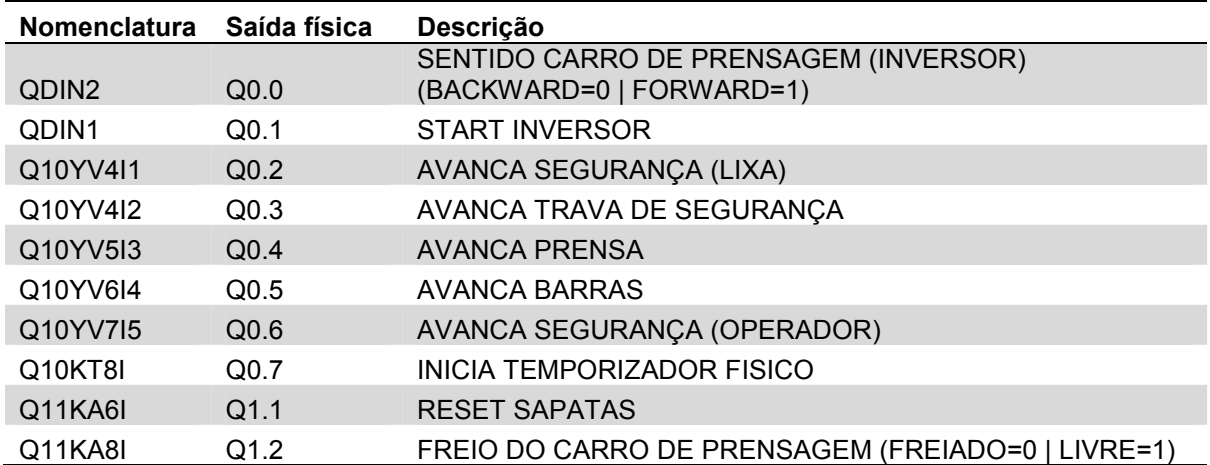

# **APÊNDICE B - PROGRAMA DO CLP: ROTINA** *MAIN*

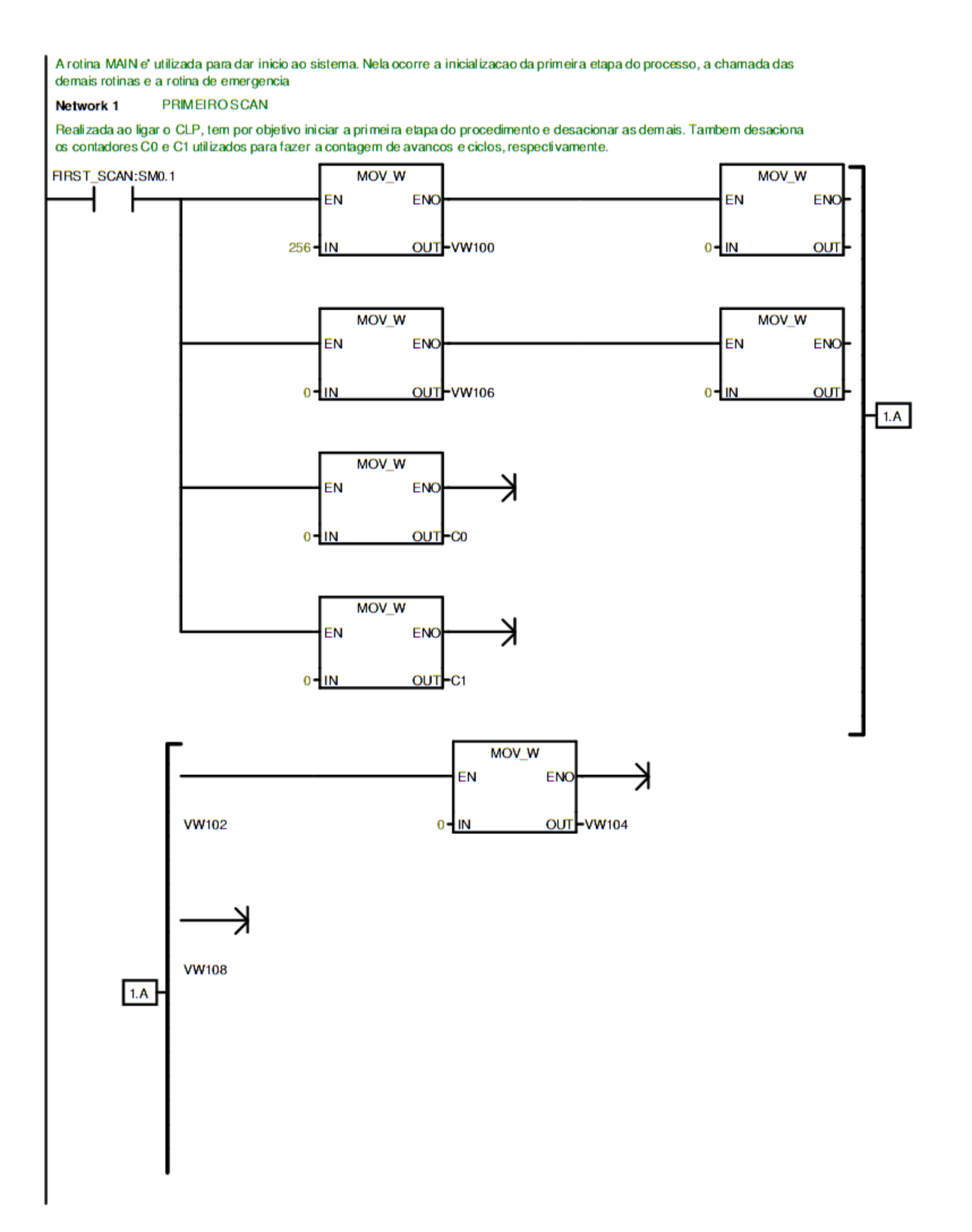

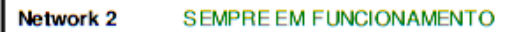

Realizada a inicializacao das rotinas de funcionamento do sistema. Rotina de OUTPUTS, onde ocorre o acionamento dos atuadores, apenas e' inicializada se o pressostato verifica que a pressao pneumatica necessaria esta OK.

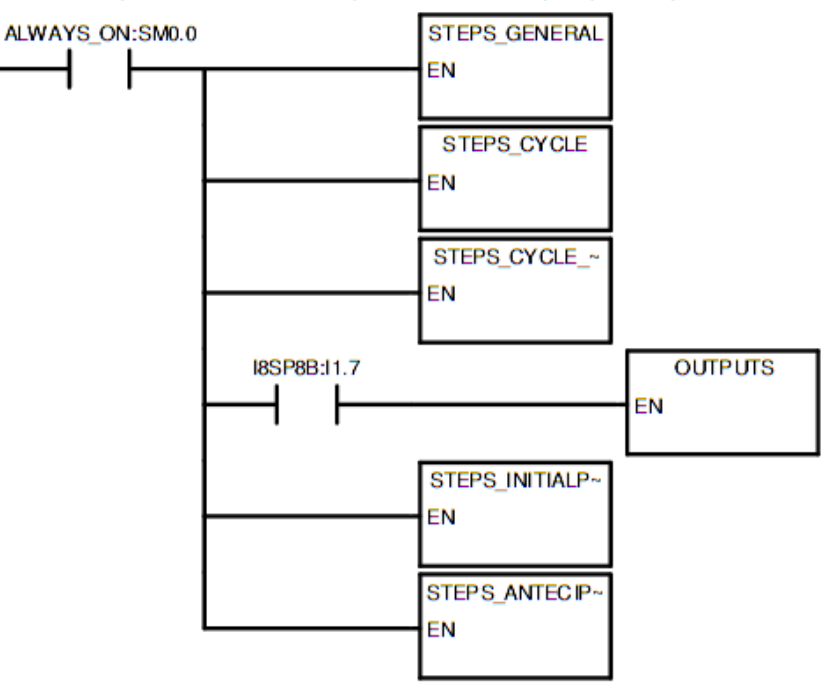

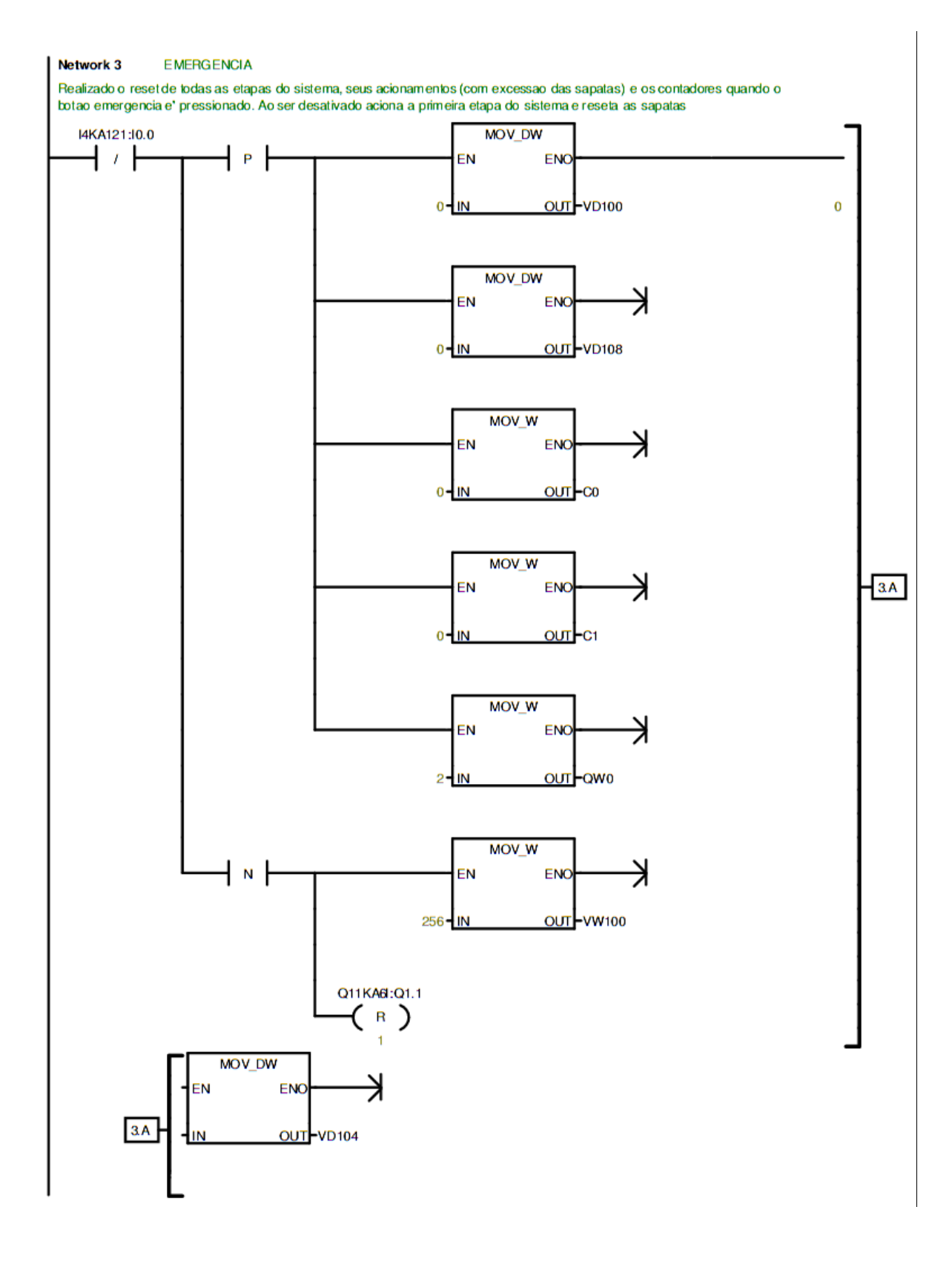

# **APÊNDICE C - PROGRAMA DO CLP: ROTINA** *STEPS\_GENERAL*

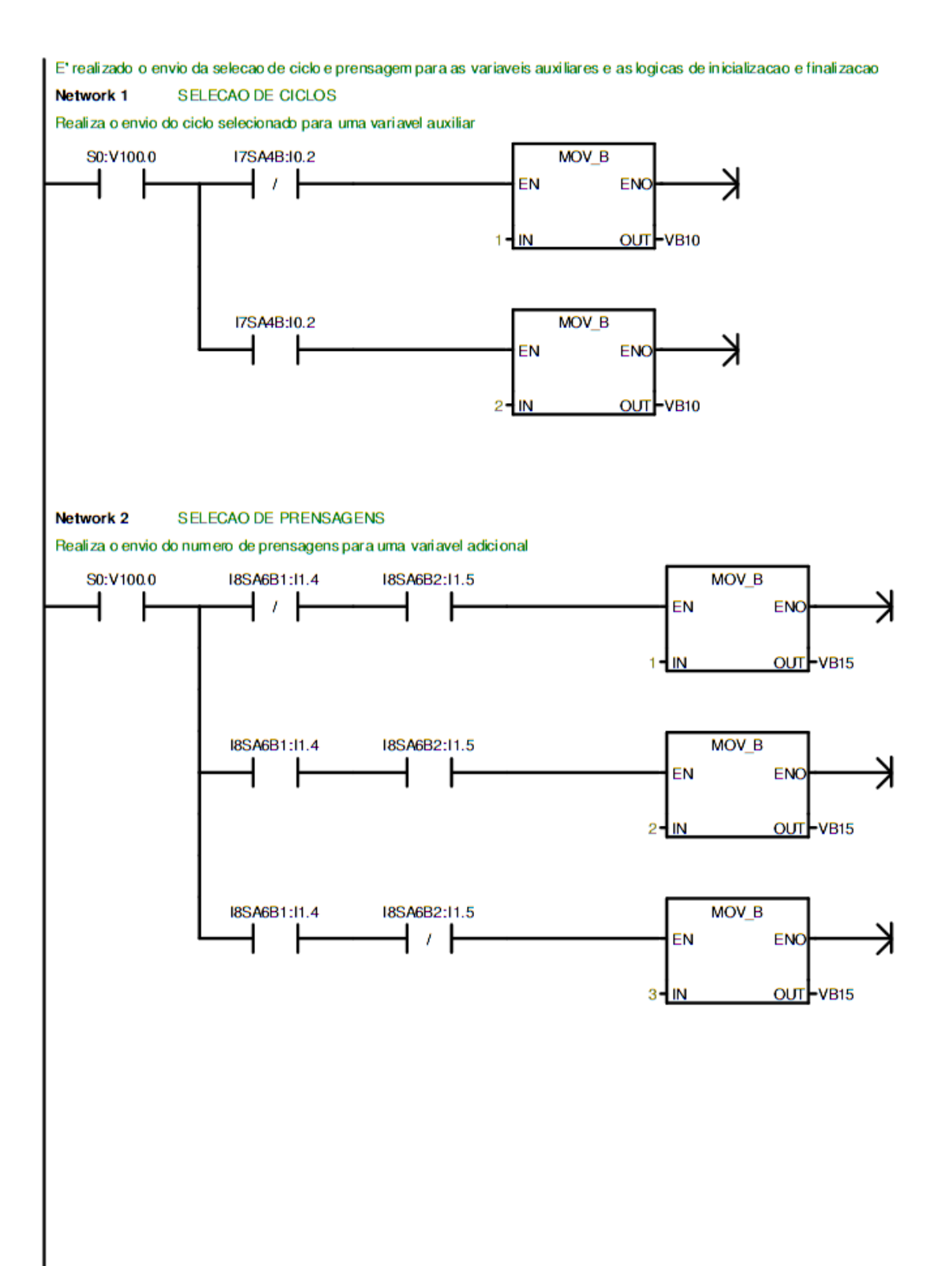

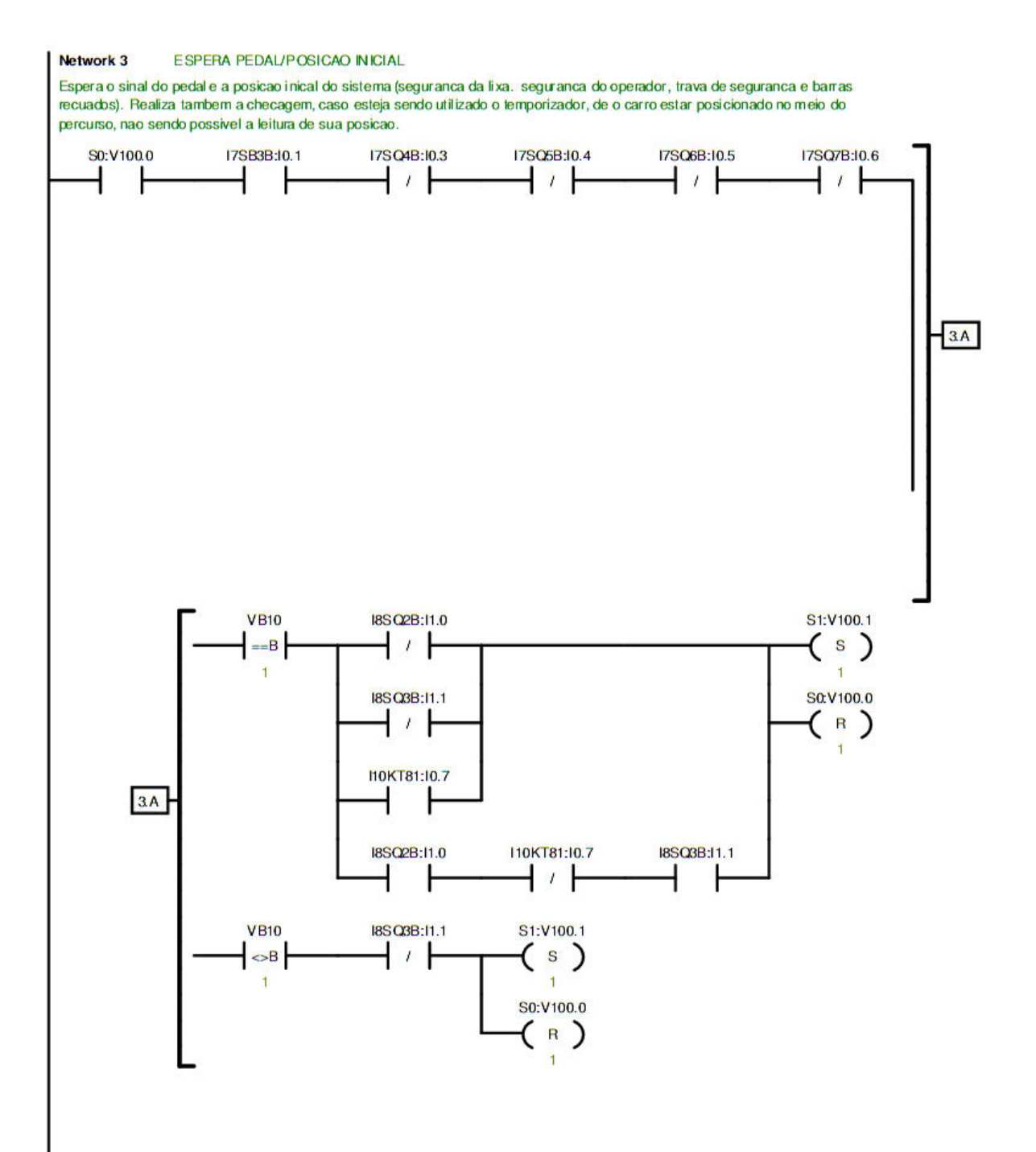

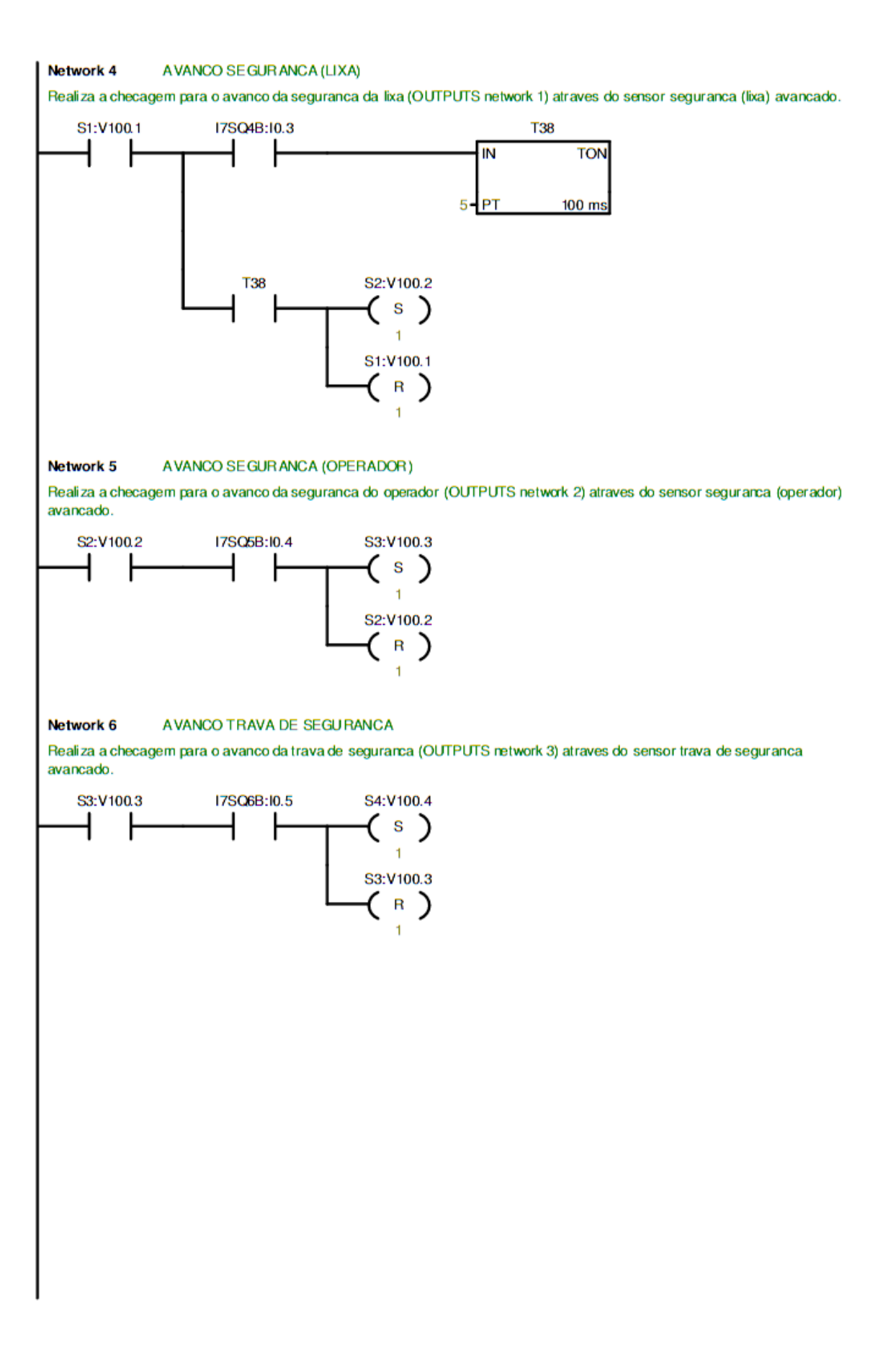

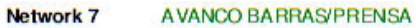

Realiza a checagem para o avanco das barras (OUTPUTS network 4) e da prensa (OUTPUTS network5) atraves do sinal do pedal, do temporizador de pedal pressionado (T44, network 13) e do sensorbarras avancado. Caso o pedal nao esteja pressionado, vai para a network 9. I7SB3B:10.1 S4:V100.4 **T44** 17SQ7B:10.6 S5:V100.5 S  $\mathbf{f}$ S4:V100.4  $\overline{\mathbf{R}}$  $\overline{1}$ I7SB3B:10.1 S10:V101.2  $\mathbf{s}$  $\mathcal{L}$  $\ddot{\phantom{1}}$ S4:V100.4  $R$  $\ddot{\phantom{1}}$ 

#### **RECUO PRENSA** Network 8

Realiza a checagem para o recuo da prensa (OUTP UTS network 6) atraves do temporizador (T42). E' utilizado este temporizador pois a prensa nao possui sensores de avanco e recuo. Realiza tambem o reset dos contadores C0 (STEPS CYCLE network 2) e CI (STEPS CYCLE\_PRESSING network 3)

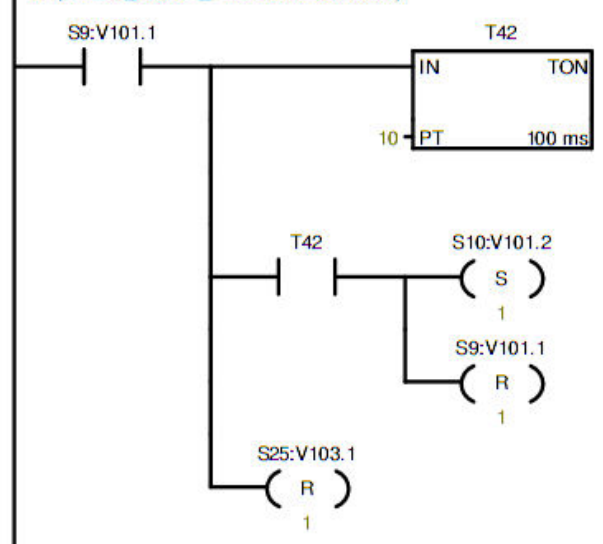

Network 9 **RECUO BARRAS** 

Realiza a checagem para o recuo das barras (OUTPUTS network 10) atraves do sensor barras avancado.

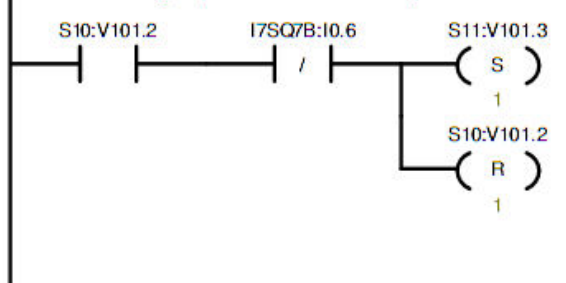

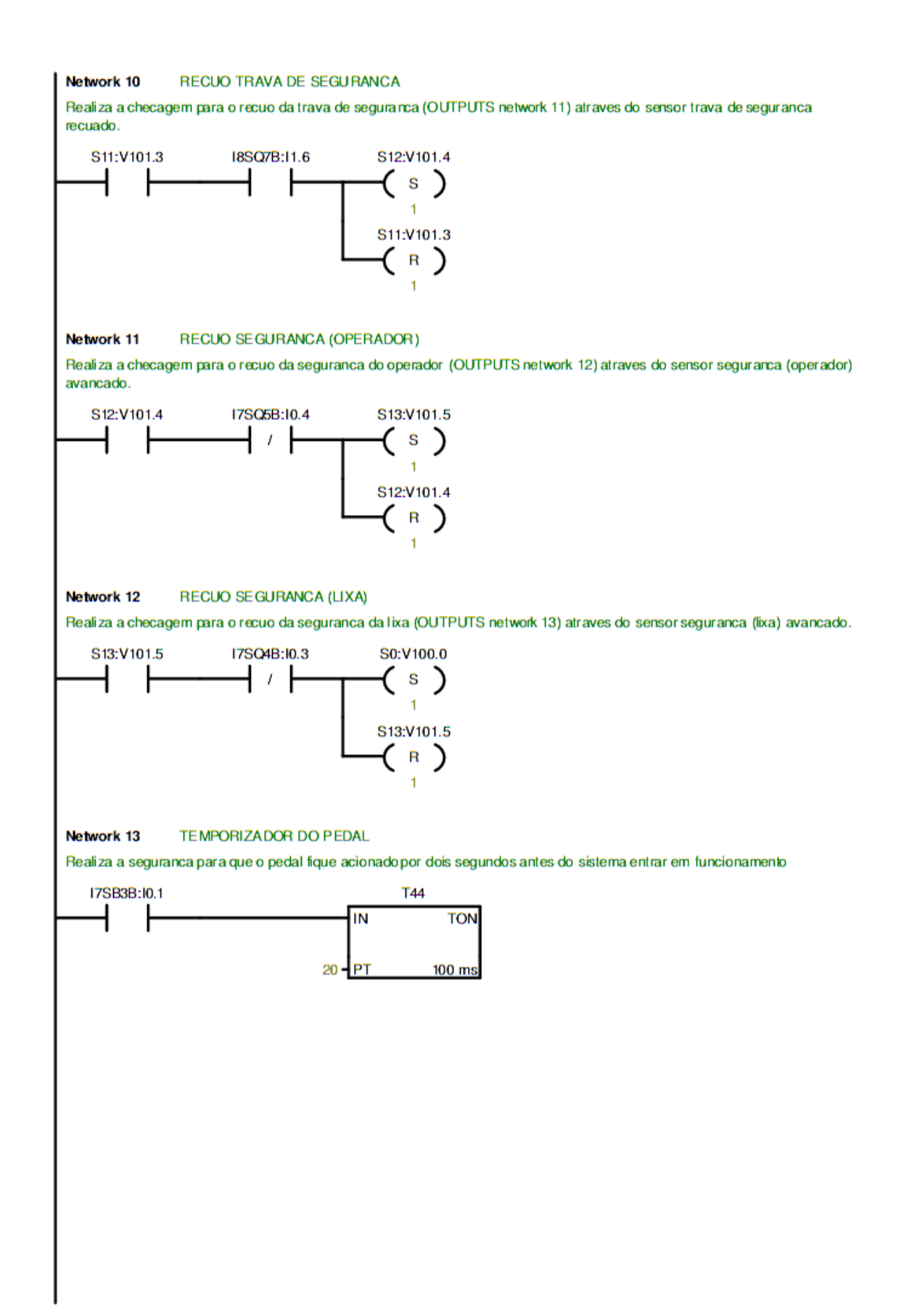

# **APÊNDICE D - PROGRAMA DO CLP: ROTINA** *STEPS\_CYCLE*

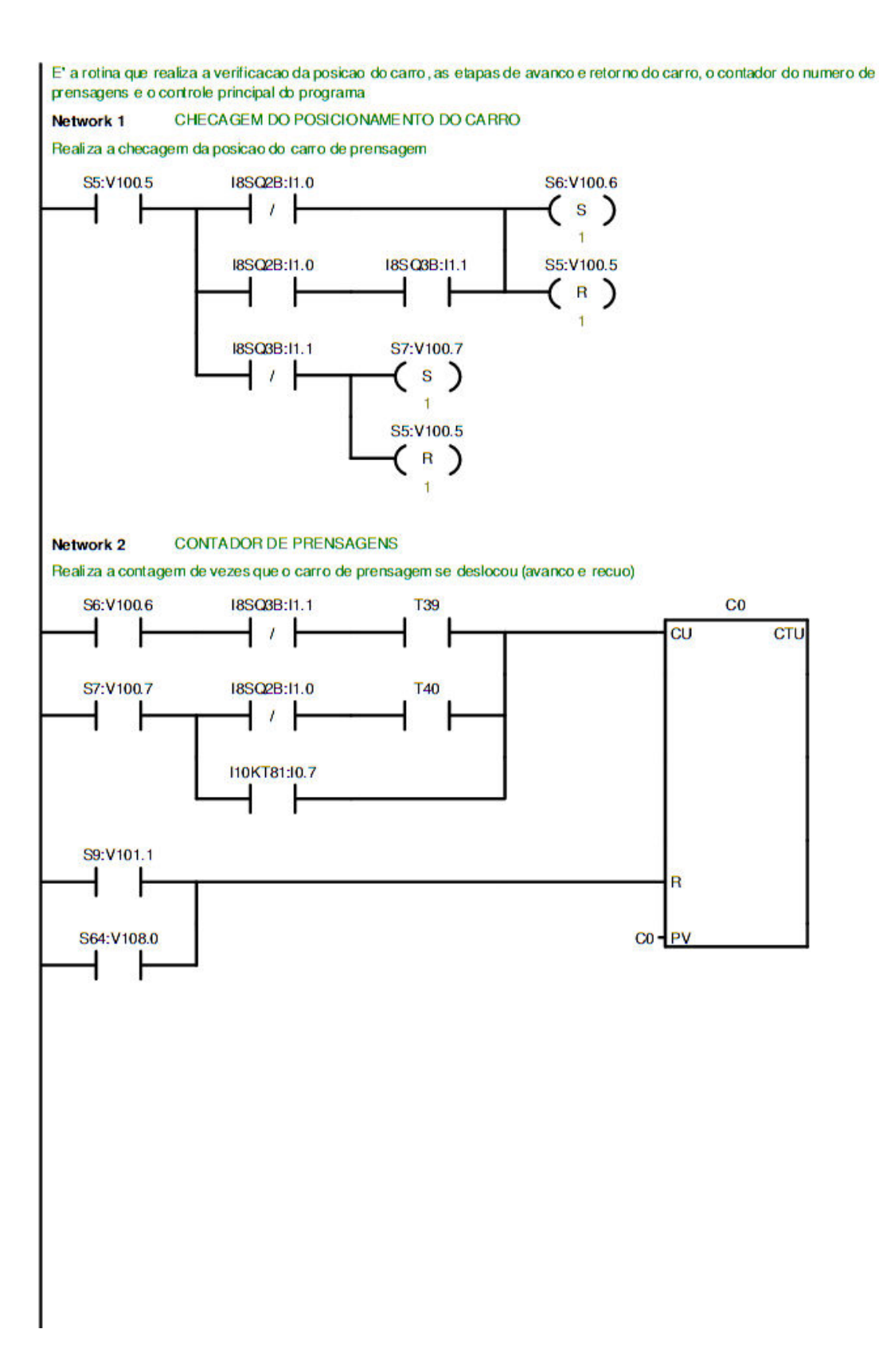

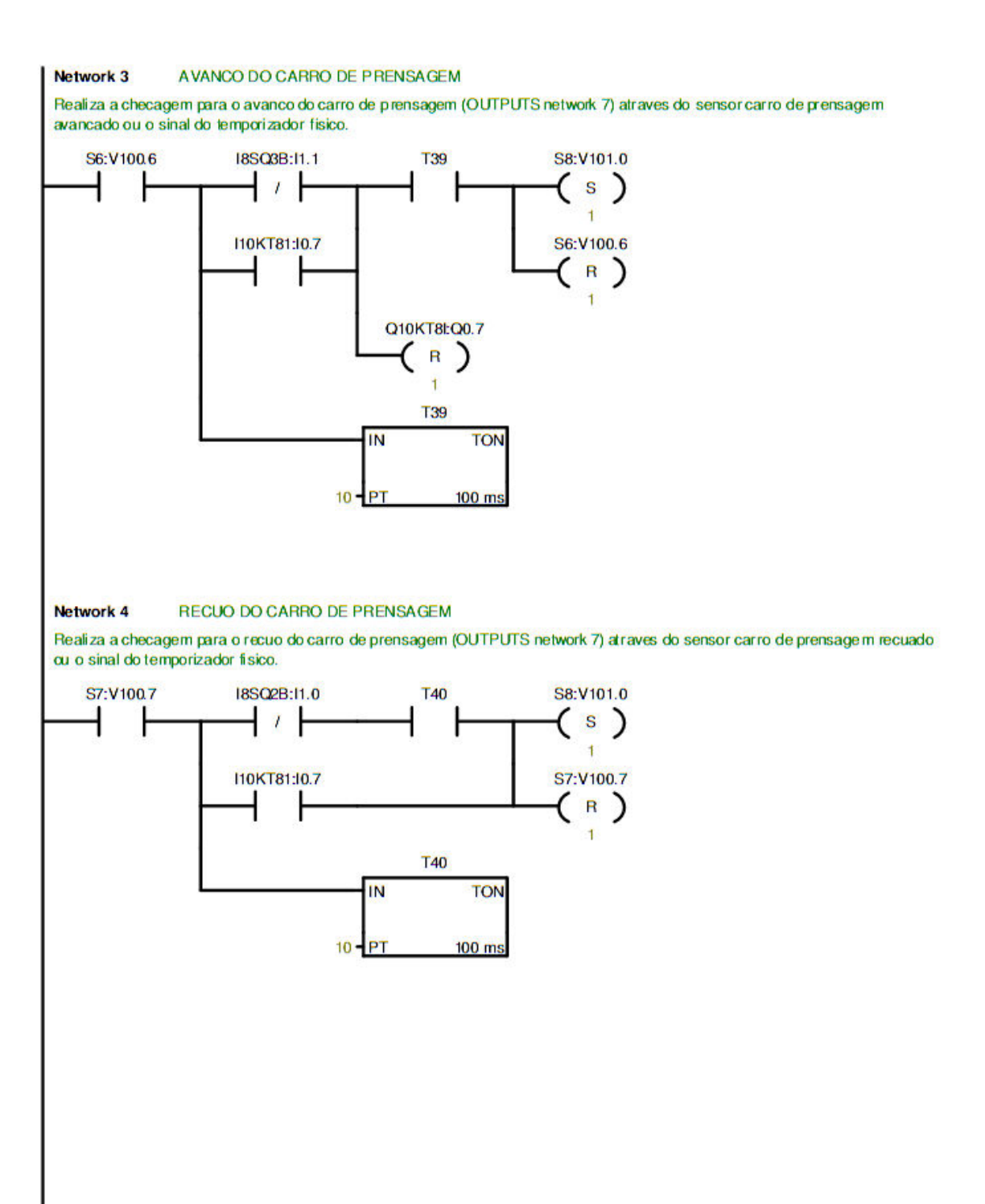

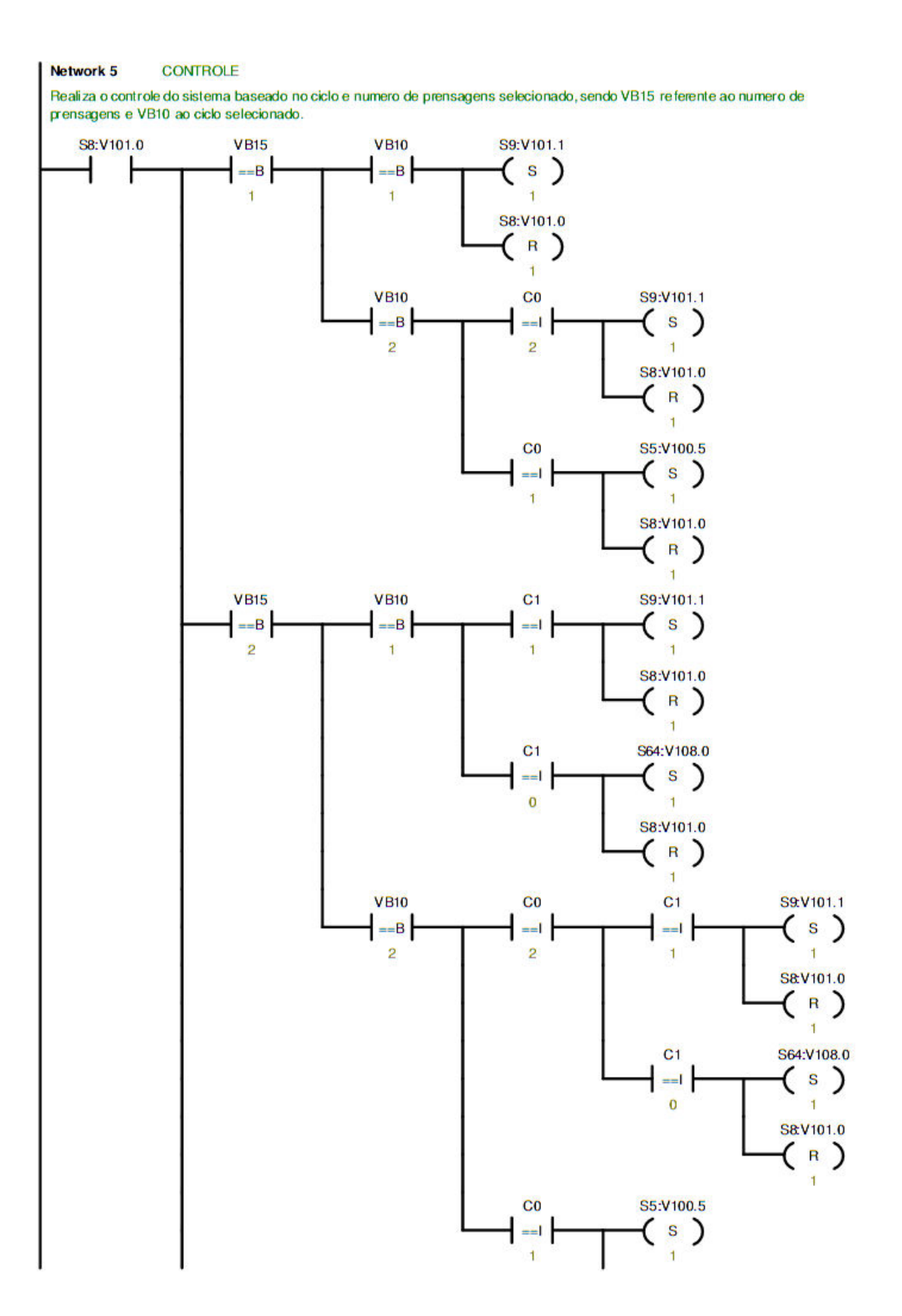

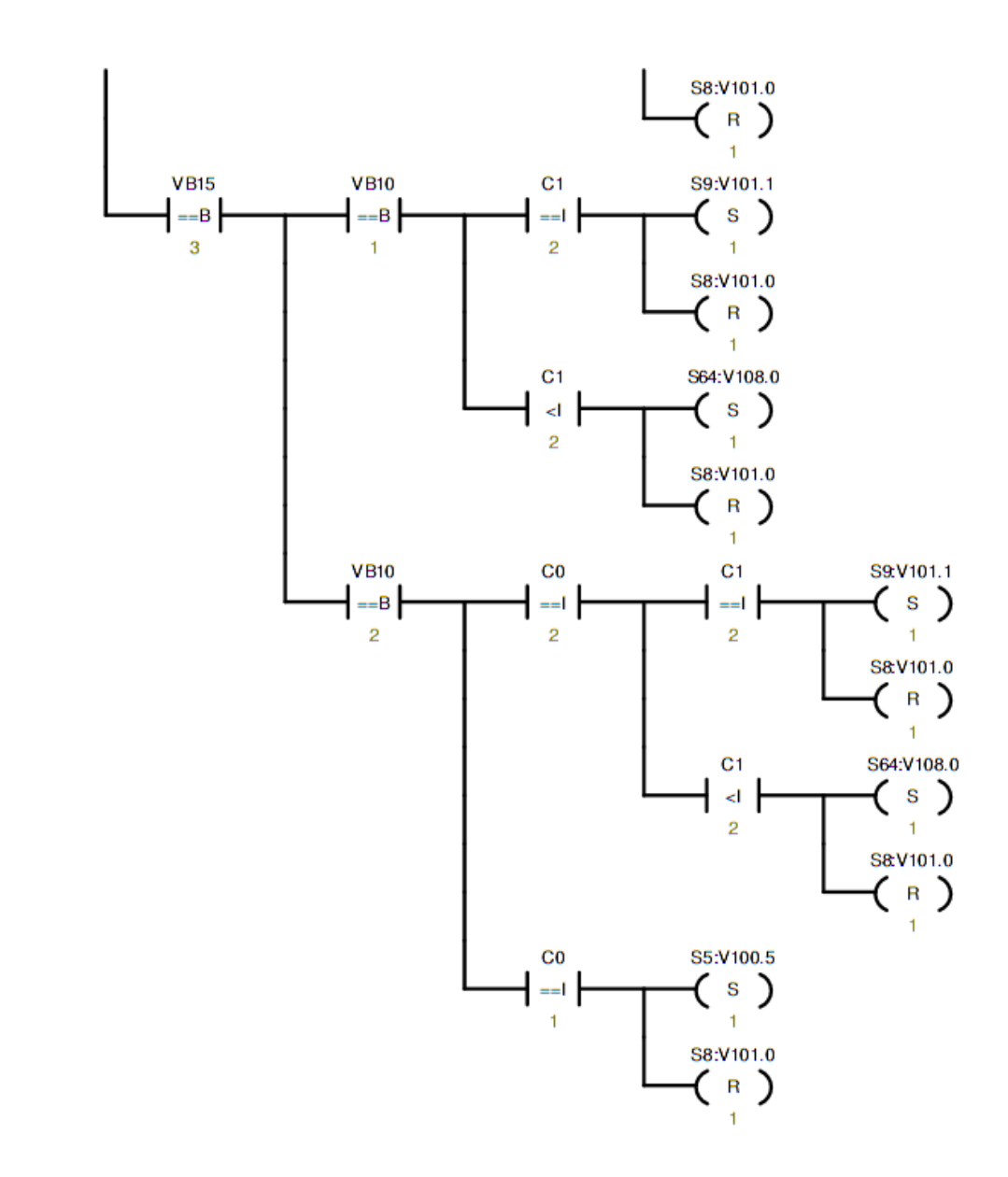

# **APÊNDICE E - PROGRAMA DO CLP: ROTINA**  *CYCLES\_PRESSING*

E' realizado o controle de el evacao das barras entre as prensagens e do contador para o ciclo selecionado

Network 1 **RECUO PRENSA** 

Realiza a checagem para o recuo da prensa (OUTPUTS network 6) atraves do temporizador (T43). E' utilizado este temporizador pois a prensa nao possui sensores de avanco e recuo. Realiza tambem o reset do contador C0 (STEPS CYCLE network 2) e incremento do contador C1 (STEPS CYCLE PRESSING network 3)

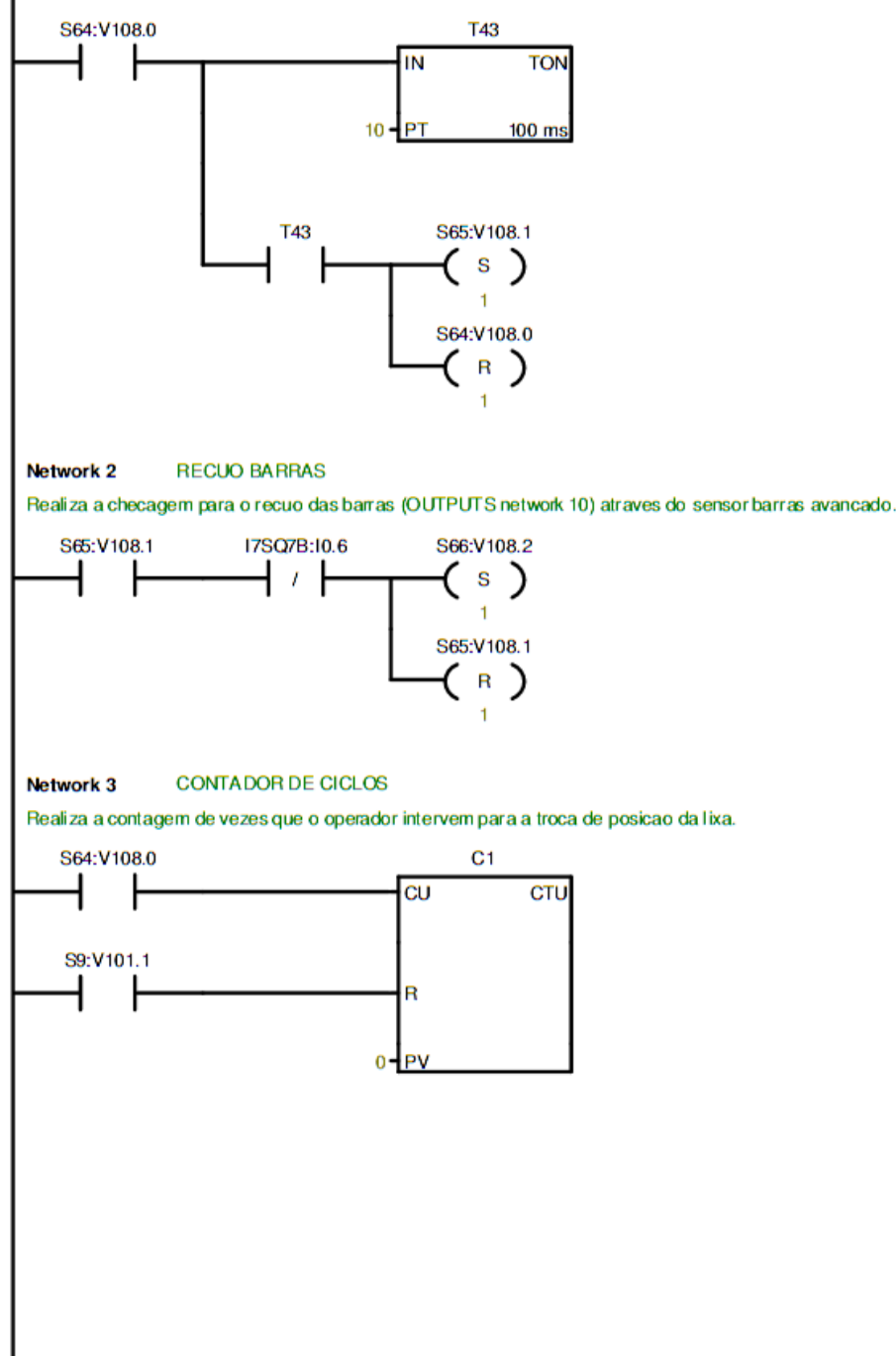

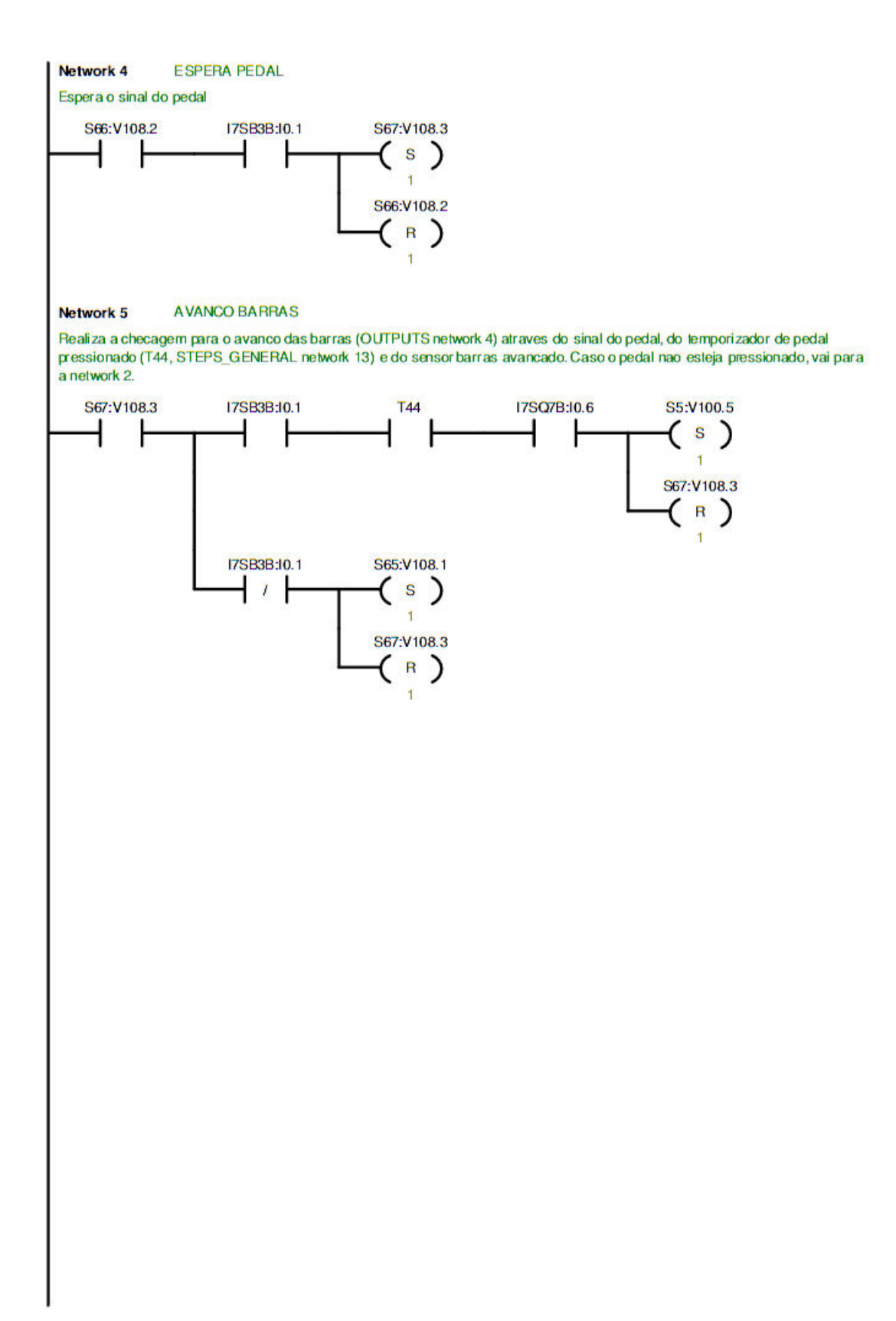

# **APÊNDICE F - PROGRAMA DO CLP: ROTINA** *INITIAL\_POS*

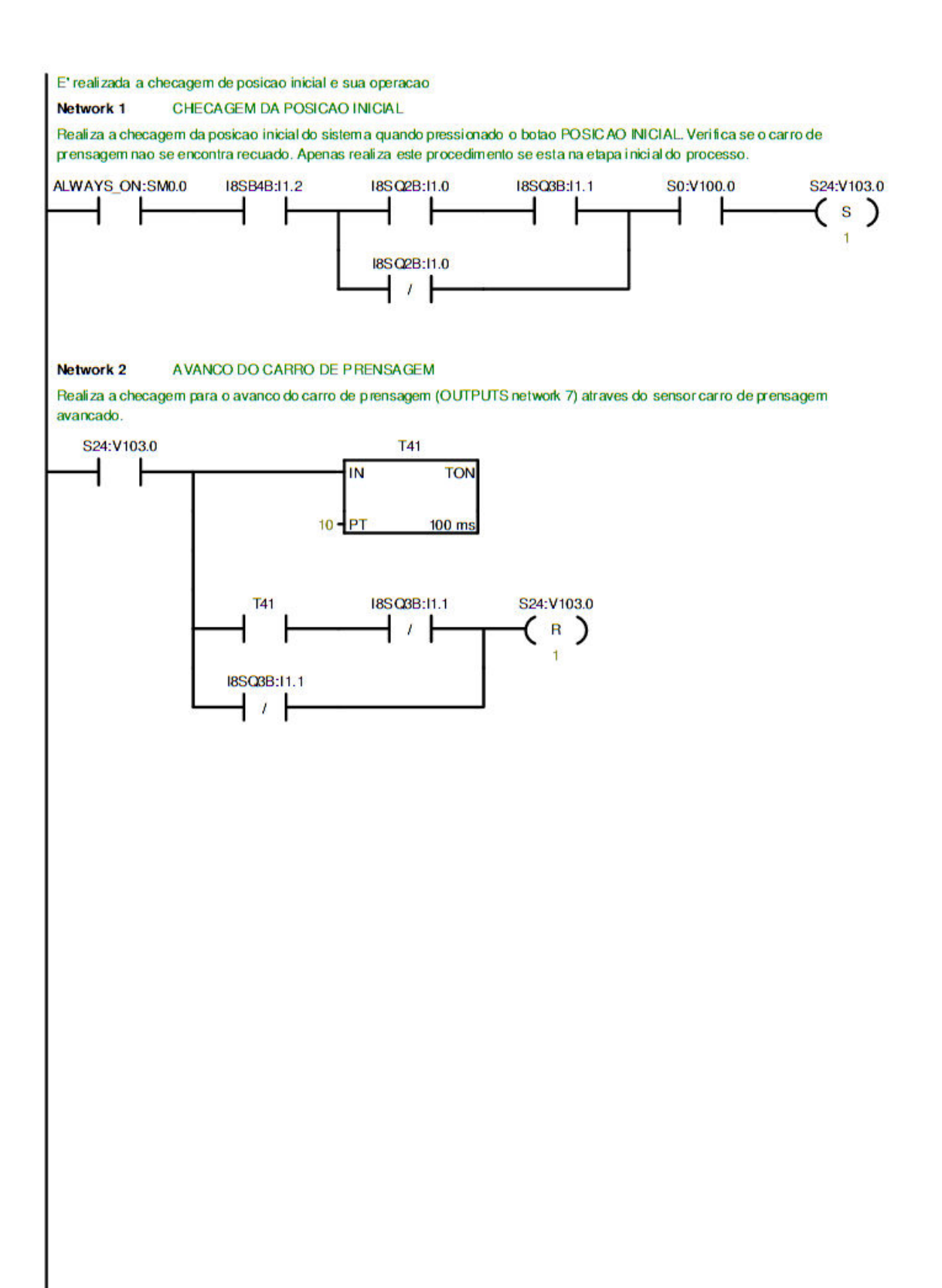
## APÊNDICE G - PROGRAMA DO CLP: ROTINA ANTECIPATE

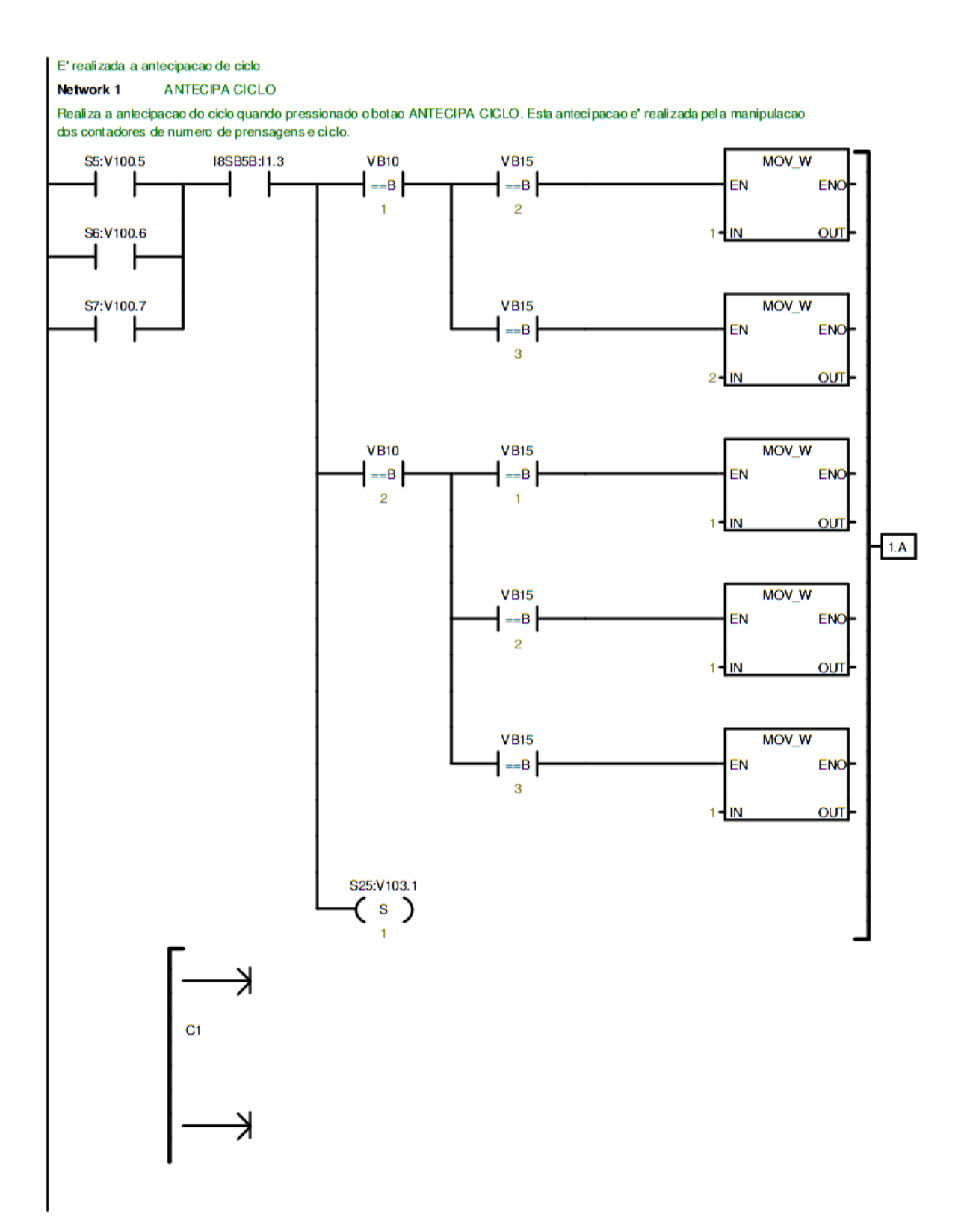

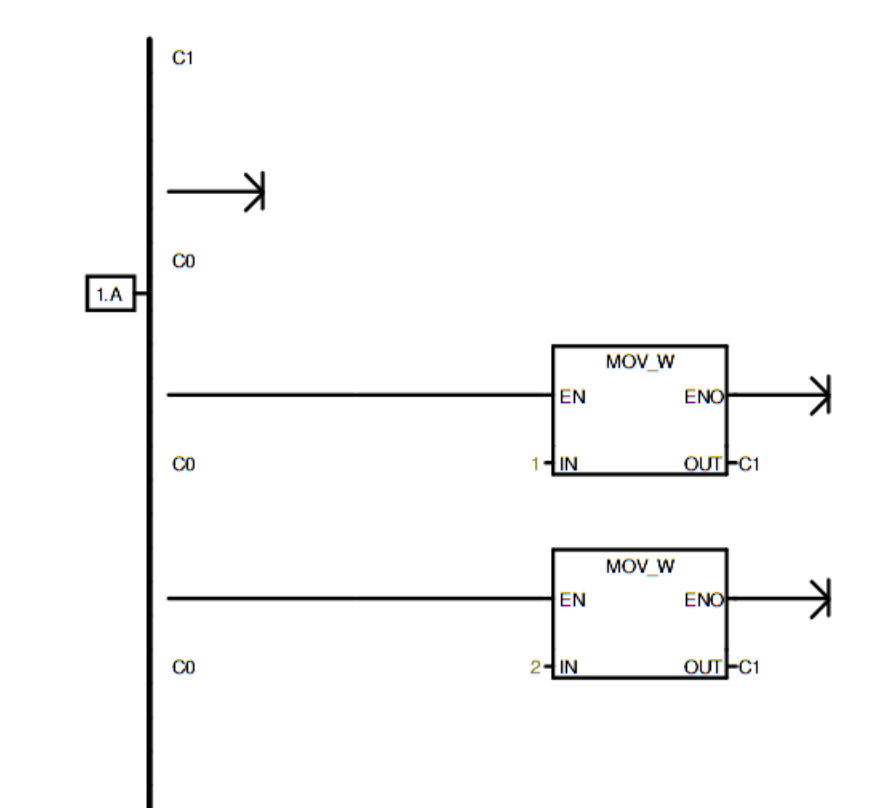

## APÊNDICE H - PROGRAMA DO CLP: ROTINA OUTPUTS

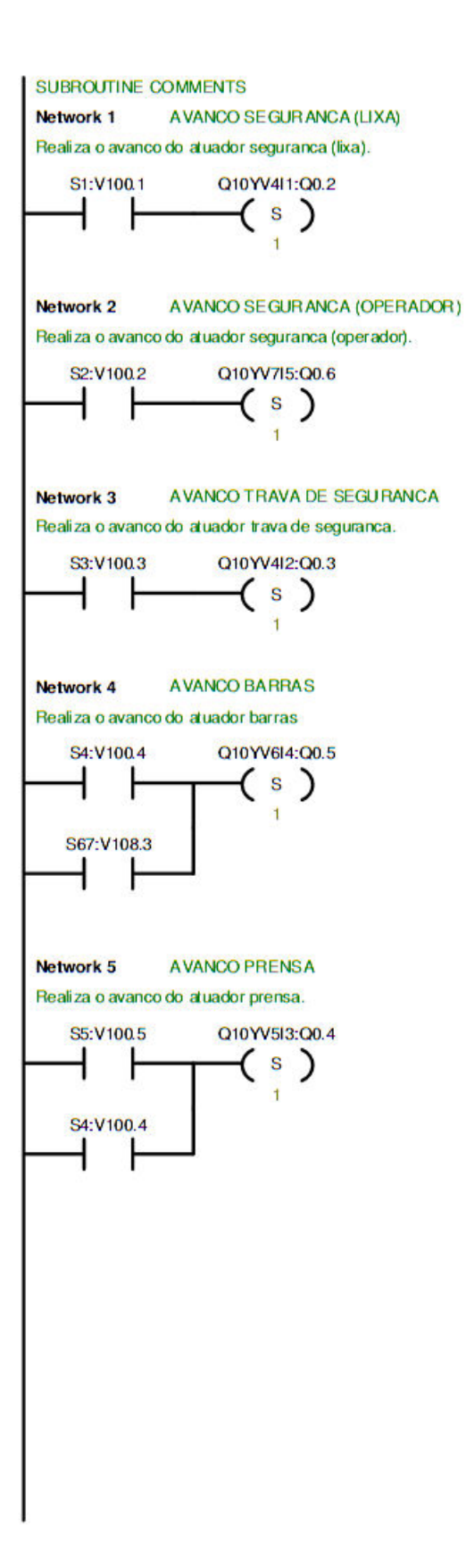

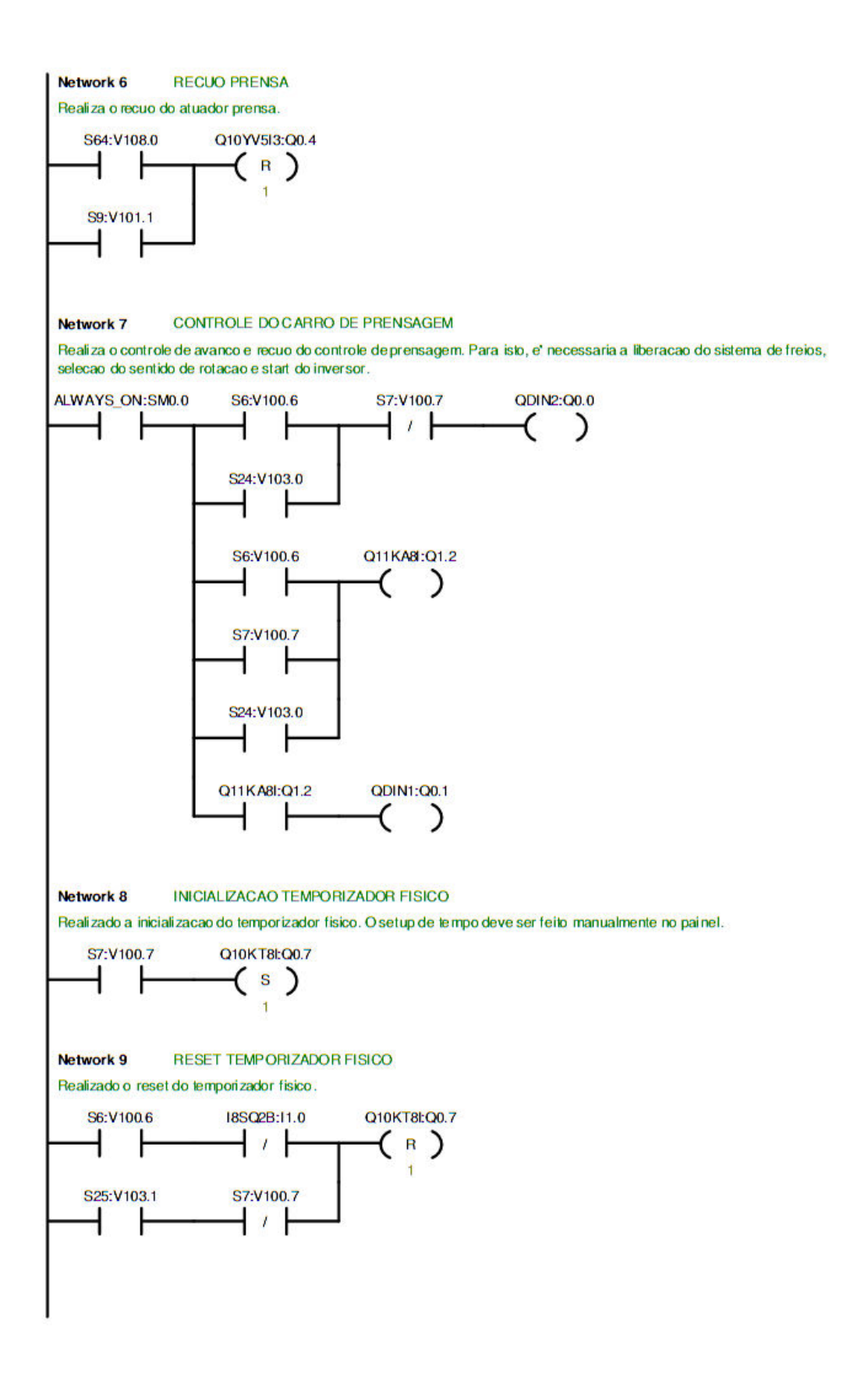

Network 10 **RECUO BARRAS** Realiza o recuo do atuador barras S65:V108.1 Q10YV6I4:Q0.5  $\overline{(\n}$  $+$   $+$ S10:V101.2  $\overline{+}$ ł Network 11 RECUO TRAVA DE SEGURANCA Realiza o recuo do atuador trava de seguranca S11:V101.3 Q10YV4I2:Q0.3  $\overline{(\begin{array}{c} R \\ 1 \end{array})}$ ┪ ł Network 12 RECUO SEGURANCA (OPERADOR) Realiza o recuo do atuador seguranca (operador) S12:V101.4 Q10YV7l5:Q0.6  $\overline{(\begin{array}{c} R \\ 1 \end{array})}$ ┪ ŀ RECUO SEGURANCA (LIXA) Network 13 Realiza o recuo do atuador seguranca (lixa) S13:V101.5 Q10YV4I1:Q0.2  $\overline{(\begin{array}{c} 0 \\ 0 \\ 0 \end{array})}$ ┪  $\mathsf{F}$